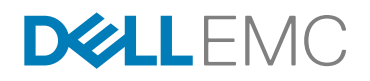

# DELL EMC VxRAIL™- NETZWERKLEITFADEN

Physische und logische Netzwerke – Überlegungen und Planung

#### **ZUSAMMENFASSUNG**

Dieser Leitfaden bietet Planungsinformationen und Überlegungen in Bezug auf VxRail-Appliances. Er kann verwendet werden, um die für die VxRail-Implementierung erforderlichen Netzwerkfunktionen besser zu verstehen. Dieses Whitepaper sollte weder als Ersatz für die für VxRail-Appliances erforderlichen Implementierungsservices betrachtet noch für den Versuch verwendet werden, die erforderlichen Netzwerke für VxRail-Appliances zu implementieren.

Dezember 2016

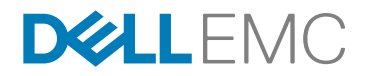

Die Informationen in dieser Veröffentlichung werden ohne Gewähr zur Verfügung gestellt. Dell Inc. macht keine Zusicherungen und übernimmt keine Gewährleistung jedweder Art im Hinblick auf die in diesem Dokument enthaltenen Informationen und schließt insbesondere jedwede implizite Gewährleistung für die Handelsüblichkeit und die Eignung für einen bestimmten Zweck aus.

Für die Nutzung, das Kopieren und die Verbreitung der in dieser Veröffentlichung beschriebenen Software ist eine entsprechende Softwarelizenz erforderlich.

Copyright © 2016 Dell Inc. oder ihre Tochtergesellschaften. Alle Rechte vorbehalten. Dell, EMC und andere Marken sind Marken von Dell Inc. oder ihren Tochtergesellschaften. Alle anderen Marken sind das Eigentum ihrer jeweiligen Inhaber. Veröffentlicht in Deutschland. 12/16 Technisches Whitepaper H15300.1

Dell EMC ist der Ansicht, dass die Informationen in diesem Dokument zum Zeitpunkt der Veröffentlichung korrekt sind. Die Informationen können jederzeit ohne vorherige Ankündigung geändert werden.

# **Inhalt**

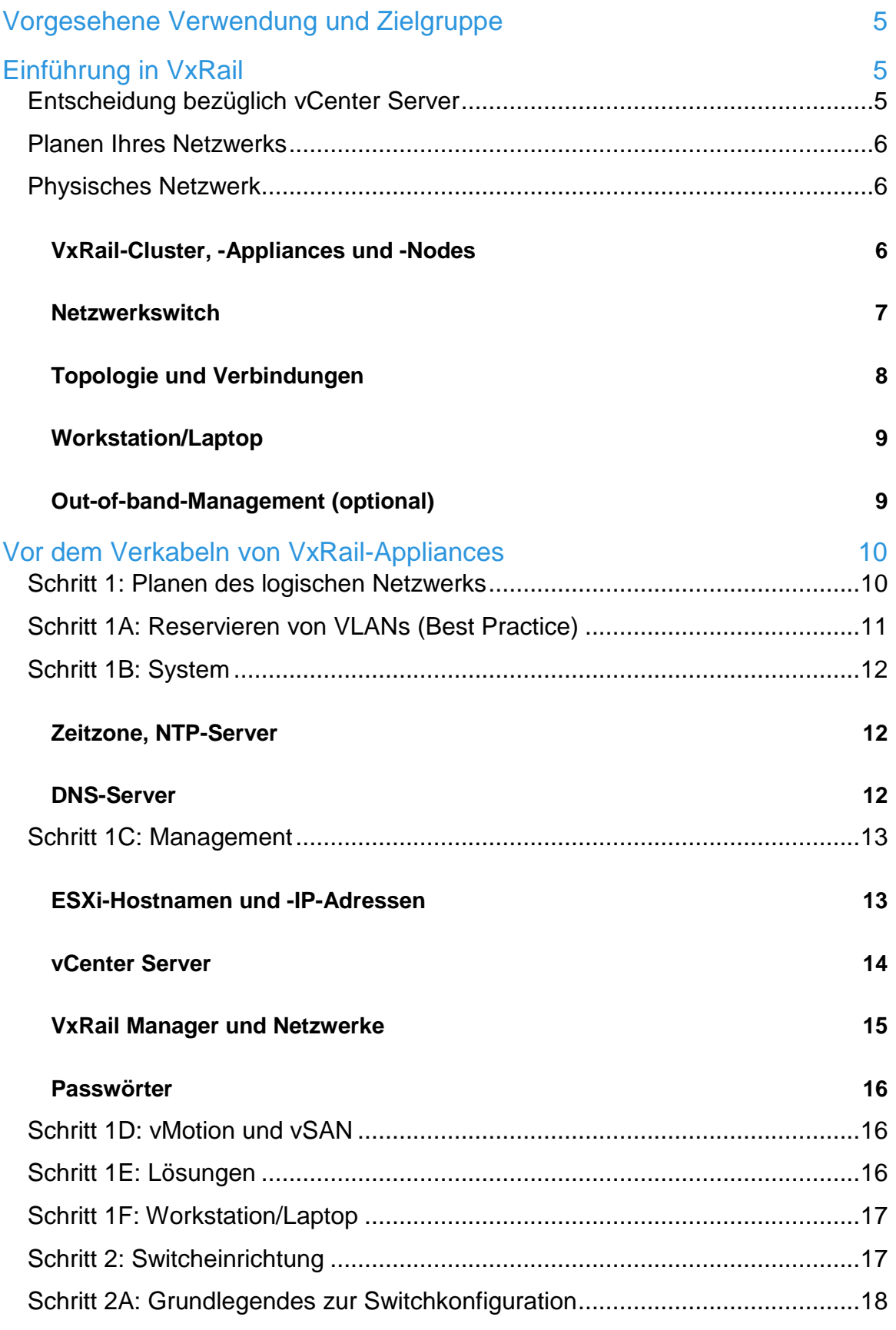

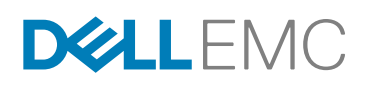

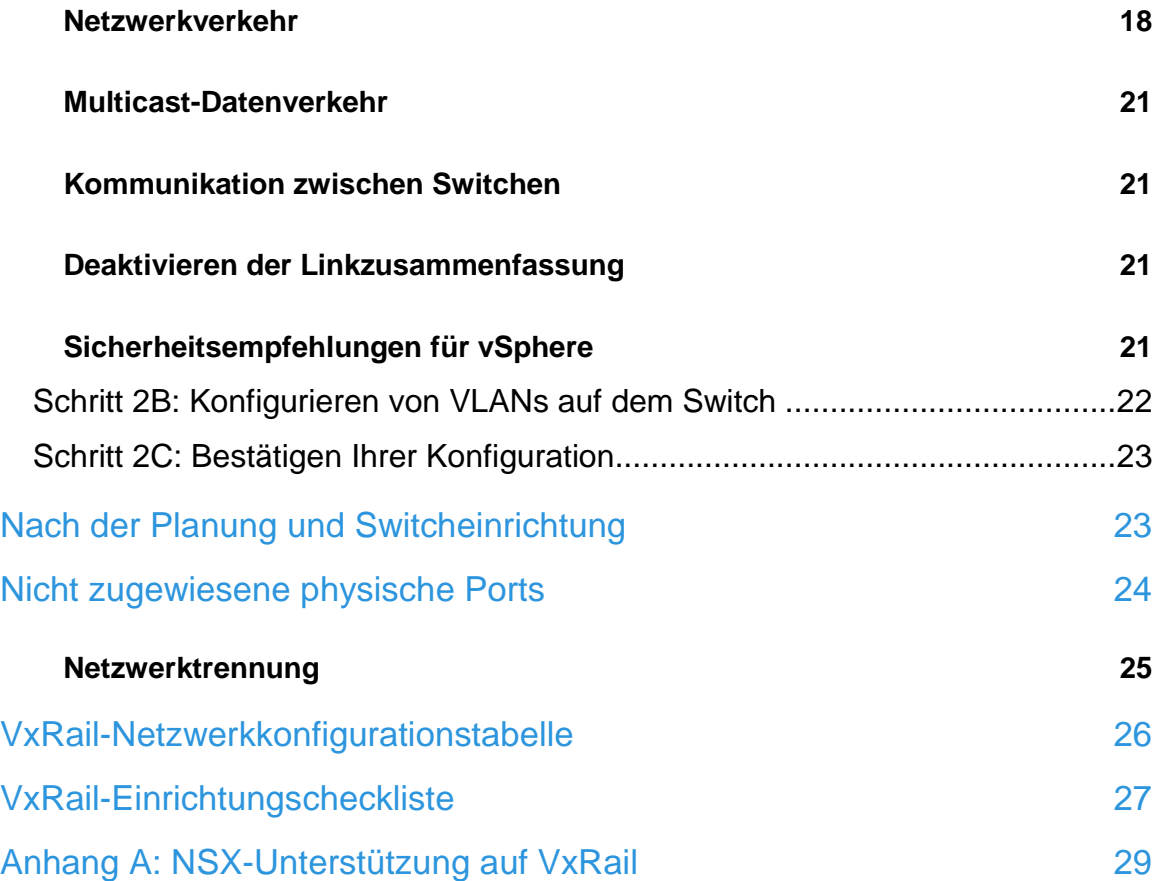

# <span id="page-4-0"></span>**Vorgesehene Verwendung und Zielgruppe**

In diesem Handbuch werden die grundlegenden Netzwerkdetails nur zum Zweck der Planung einer VxRail-Bereitstellung erläutert. Außerdem werden Best Practices, Empfehlungen und Anforderungen für physische und virtuelle Netzwerkumgebungen bereitgestellt. Der Leitfaden richtet sich an jeden, der an der Planung, Installation und Wartung von VxRail beteiligt ist, darunter Dell EMC Außendiensttechniker sowie System- und Netzwerkadministratoren von Kunden. Dieser Leitfaden sollte nicht verwendet werden, um die tatsächliche Installation und Einrichtung von VxRail durchzuführen. Arbeiten Sie für die Durchführung der tatsächlichen Installation mit Ihrem Dell EMC Servicemitarbeiter zusammen.

# <span id="page-4-1"></span>**Einführung in VxRail**

Dell EMC VxRail™-Appliances sind eine hyperkonvergente Infrastrukturlösung (HCI), die Rechner und Speicher in einer einzigen, hochverfügbaren und netzwerkfähigen Einheit konsolidiert. Mit einer sorgfältigen Planung können VxRail-Appliances schnell in einer vorhandenen Umgebung bereitgestellt werden. Die Infrastruktur ist sofort für die Bereitstellung von Anwendungen und Services verfügbar.

VxRail ist kein Server, sondern eine Appliance. Die G-Serie besteht aus bis zu vier Nodes in einer einzigen Appliance, alle anderen Modelle auf der Basis von Dell PowerEdge-Servern sind Appliances mit einem einzelnen Node. Für die Appliances ist ein 10-GbE-Switch (oder ein 1-GbE-Switch für bestimmte VxRail-Modelle) erforderlich. Außerdem wird eine Workstation/ein Laptop für die VxRail-Benutzeroberfläche benötigt.

VxRail basiert auf einer einfachen Scale-out-Architektur, die VMware vSphere und vSAN nutzt, um Servervirtualisierung und Software Defined Storage bereitzustellen. Eine wesentliche Voraussetzung für die VxRail-Clusterarchitektur ist die Netzwerkkonnektivität. Es sind logische und physische Netzwerke, über die einzelne Nodes als ein einziges System agieren und Skalierbarkeit, Ausfallsicherheit und ausgeglichene Workloads bereitstellen können.

Das VxRail-Software-Bundle wird vorab auf Hardware geladen und besteht aus folgenden Komponenten (spezifische Softwareversionen sind nicht angegeben):

- VxRail Manager
- VMware vCenter Server™
- VMware vRealize Log Insight™
- VMware vSAN™
- EMC Secure Remote Support (ESRS)/VE
- EMC RecoverPoint for Virtual Machines (RP4VM) 15 vollwertige Lizenzen pro Appliance-Gehäuse der G-Serie oder 5 vollwertige Lizenzen pro Gehäuse für Appliances aller anderen Serien mit einem einzelnen Node
- EMC CloudArray Lizenz für 1 TB lokalen Cache pro 10 TB Cloudspeicher (pro Appliance-Gehäuse)
- VMware vSphere®-Lizenzen sind ebenfalls erforderlich und können über Dell EMC, VMware oder Ihren bevorzugten VMware-Reseller-Partner erworben werden.

VxRail ist vollständig kompatibel mit anderer Software im VMware-Ökosystem, einschließlich VMware NSX.

## <span id="page-4-2"></span>*Entscheidung bezüglich vCenter Server*

Die virtuelle Infrastruktur von VxRail wird von einer einzigen vCenter Server-Instanz gemanagt. VxRail wird entweder mit einem vorhandenen vCenter Server verbunden oder vCenter Server wird während der Erstkonfiguration von VxRail installiert und konfiguriert. Es ist eine wichtige Entscheidung, ob ein interner vCenter Server verwendet wird, der Teil der VxRail-Infrastruktur ist, oder eine Verbindung zu einer vorhandenen externen vCenter Server-Instanz hergestellt wird. Wenn sich Ihr VxRail-Cluster in einer eigenständigen Umgebung befindet, ist die Konfiguration einer internen vCenter Server-Instanz der einfachste Ansatz. Wenn das neue VxRail-Cluster dagegen zu einer vorhandenen VMware-Umgebung hinzugefügt wird, bietet die Integration in die vorhandene vCenter Server-Instanz einen konsolidierten Ansichts- und Managementpunkt für die virtualisierte Umgebung.

# **DELLEMO**

Beachten Sie, dass die enthaltene vCenter-Lizenz für einen internen vCenter vorgesehen und nicht für eine Verwendung als externer vCenter übertragbar ist.

# <span id="page-5-0"></span>*Planen Ihres Netzwerks*

Die Überlegungen zum Netzwerk unterscheiden sich nicht von denen anderer Enterprise-IT-Infrastrukturen: Verfügbarkeit, Performance und Erweiterbarkeit. VxRail-Appliances werden in der Regel einsatzbereit bereitgestellt, können an jede 10-GbE-Netzwerkinfrastruktur angebunden werden und verwenden IPv4 und IPv6. Einige Modelle mit einzelnen Prozessoren sind für 1-GbE-Netzwerke verfügbar. In den meisten VxRail-Produktionsnetzwerktopologien werden zwei Top-of-Rack-Switche (ToR) verwendet, um zu vermeiden, dass der Switch zum Single-Point-of-Failure wird.

Befolgen Sie alle in diesem Dokument beschriebenen Netzwerkvoraussetzungen. Andernfalls wird VxRail nicht korrekt installiert und funktioniert in Zukunft nicht ordnungsgemäß. Wenn Sie zwei getrennte Teams für Netzwerk und Server in Ihrem Rechenzentrum haben, müssen diese beim Netzwerkdesign und bei der Konfiguration der Switche zusammenarbeiten.

# <span id="page-5-1"></span>*Physisches Netzwerk*

In diesem Abschnitt werden die physischen Komponenten in einem VxRail-Cluster beschrieben:

- VxRail-Cluster, -Appliances und -Nodes
- Netzwerk-Switch
- Topologie und Verbindungen
- Workstation/Laptop
- <span id="page-5-2"></span>Out-of-band-Management (optional)

### **VxRail-Cluster, -Appliances und -Nodes**

VxRail beginnt mit mindestens 3 Nodes (entweder in einem einzigen Gehäuse der G-Serie oder bei allen anderen Modellen als drei einzelne Appliance-Nodes), die mit einem oder mehreren Netzwerkswitchen verbunden sind und bereitgestellt werden, um ein VxRail-Cluster zu bilden, das die vSAN-Umgebung enthält. Dem Cluster können bis zu 64 VxRail-Nodes hinzugefügt werden. Die internen Festplatten auf jedem Node erstellen gemeinsam einen VxRail-Datenspeicher, der über alle Nodes im Cluster gemeinsam verwendet wird, unabhängig davon, ob es sich um ein Cluster mit drei Nodes oder mit 64 Nodes handelt. Innerhalb des Clusters können mehrere Netzwerke für verschiedene Funktionen oder Datenverkehrstypen zuständig sein.

Das Cluster wird von einer einzigen Instanz von VxRail Manager und vCenter Server verwaltet. Ein logisches Tag in jedem Node und Gehäuse wird verwendet, um die Identität der Appliance in VxRail Manager anzuzeigen. Diese Tags bestehen aus 11 alphanumerischen Zeichen, die die Appliance eindeutig identifizieren.

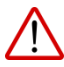

Informieren Sie sich über die Anforderungen an die Stromversorgung, den Platz und die Kühlung für Ihr erwartetes Ausfallsicherheitsniveau.

Die folgenden Abbildungen zeigen mögliche Konfigurationen einer VxRail-Appliance mit vier Nodes:

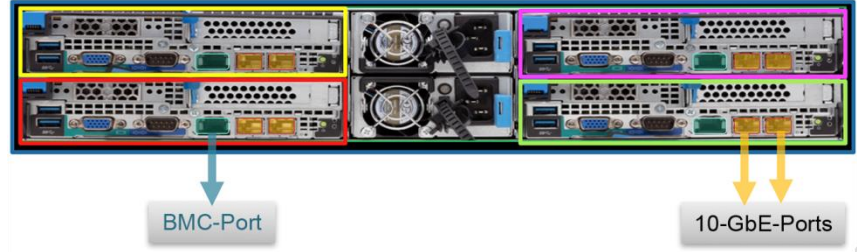

**Abbildung 1. VxRail-Appliance der G-Serie mit vier Nodes mit 10-GbE-Ports auf jedem Node**

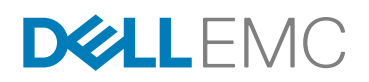

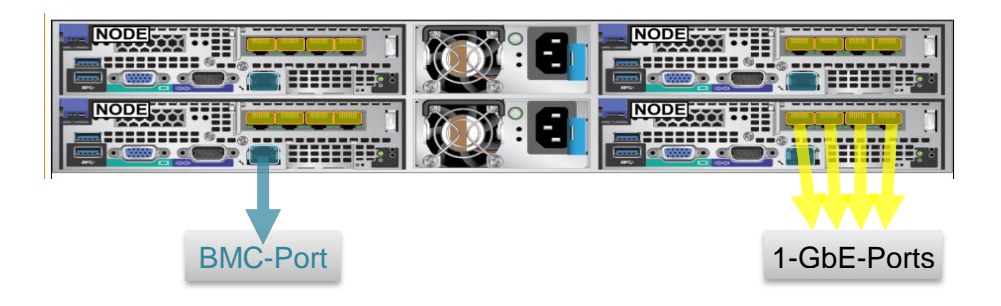

#### **Abbildung 2. VxRail-Appliance der G-Serie mit vier Nodes mit 1-GbE-Ports auf jedem Node**

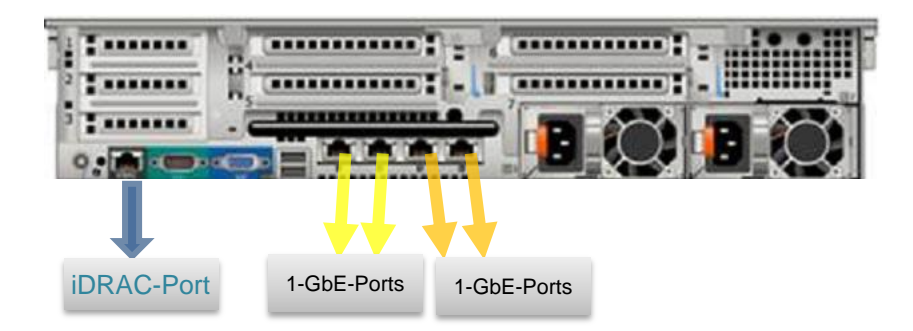

Hinweis: Die 2 10-GbE-Ports werden bei Verwendung mit einem 1-GbE-Netzwerk per automatischer Aushandlung auf 1 GbE heruntergestuft.

#### <span id="page-6-0"></span>**Abbildung 3. VxRail-Node der E-, P-, S- und V-Serie mit 10-GbE- und 1-GbE-Ports**

### **Netzwerkswitch**

VxRail ist weitgehend kompatibel mit den meisten Kundennetzwerken und -switchen. VxRail-Nodes kommunizieren über einen oder mehrere vom Kunden bereitgestellte Netzwerkswitche, in der Regel einen Top-of-Rack-Switch. Ein Beispiel ist der Dell EMC Connectrix VDX-6740-Switch, der über Ihren Dell EMC Vertriebsmitarbeiter verfügbar ist.

Switchanforderungen:

- Direkt mit VxRail-Appliances verbundene Switche müssen IPv4- und IPv6-Multicast auf 10-GbE-Ports für alle VxRail-Modelle außer den Modellen unterstützen, die 1 GbE für ihre primären Netzwerke nutzen.
- Achten Sie darauf, dass Sie Zugang zur Dokumentation des Herstellers Ihres spezifischen Switches haben.
- Denken Sie daran, dass zwar auch ein Switch funktioniert, dieser dann aber einen potenziellen Single-Point-of-Failure darstellt.

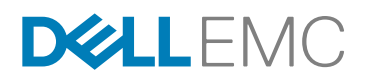

#### Portverfügbarkeit:

- G-Serie
	- Im Lieferumfang aller VxRail-Nodes mit 10-GbE-Ports sind zwei SFP+- oder RJ45-NIC-Ports enthalten. Zwei entsprechende Ports sind für jeden VxRail-Node auf einem oder mehreren 10-GbE-Switchen erforderlich. Sechs Ports sind für die Erstkonfiguration mit drei Nodes erforderlich.
	- Im Lieferumfang aller VxRail-Nodes mit 1-GbE-Ports sind vier RJ45-NIC-Ports enthalten. Vier entsprechende Ports sind für jeden VxRail-Node auf einem oder mehreren 1-GbE-Switchen erforderlich. Zwölf Ports sind für die Erstkonfiguration mit drei Nodes erforderlich.
	- Ein zusätzlicher Port auf dem Switch oder ein logischer Pfad auf dem VxRail-Management-VLAN ist für eine Workstation/einen Laptop erforderlich, um auf die VxRail-Benutzeroberfläche zugreifen zu können.
- E-, P-, S- und V-Serie
	- Jeder VxRail-Node ist mit einer Network Daughter Card (NDC) ausgestattet, die aus 2 x 10 GbE und 2 x 1 GbE in SFP+- oder RJ45-NIC-Ports besteht.
	- Die 2 10-GbE-Ports werden bei Verwendung mit einem 1-GbE-Netzwerk per automatischer Aushandlung auf 1 GbE heruntergestuft.
	- Zwei entsprechende Ports sind für jeden VxRail-Node auf einem oder mehreren 10-GbE-Switchen erforderlich, wenn 10 GbE als primäre Netzwerkgeschwindigkeit verwendet wird.
	- Vier entsprechende Ports sind für jeden VxRail-Node auf einem oder mehreren 1-GbE-Switchen erforderlich, wenn 1 GbE-Netzwerke auf Nodes mit einem einzigen Prozessor verwendet werden. (Hinweis: Die P- und V-Serie bieten keine Konfigurationen mit einem einzigen Prozessor.)
	- Ein zusätzlicher Port auf dem Switch oder ein logischer Pfad auf dem VxRail-Management-VLAN ist für eine Workstation/einen Laptop erforderlich, um auf die VxRail-Benutzeroberfläche zugreifen zu können.
	- Eine zusätzliche PCIe-NIC kann dem Node hinzugefügt werden, mit Ausnahme von E460 mit einem einzigen Prozessor.
		- Die PCIe-NIC bietet 2 10-GbE-Ports. Die Schnittstelle kann SFP+ oder RJ45 sein.
		- Beim VxRail-Initialisierungsprozess wird die PCIe-NIC nicht bearbeitet. Kunden können die Ports für ihre eigenen Zwecke wie VM-Netzwerke, iSCSI oder NFS usw. verwenden.

Bei einer VxRail-Appliance der E-, P-, S- und V-Serie mit 10 GbE müssen die 1-GbE-NIC-Ports bei der VxRail-Initialisierung, beim Hinzufügen von Nodes und beim Austauschen von Nodes getrennt werden. Wenden Sie sich an Ihr Dell EMC Sales- oder Supportteam, bevor Sie die 1-GbE-NIC-Ports verwenden, wenn die 2 10-GbE-Ports auf der NDC mit einem 10-GbE-Switch verbunden sind. Für dieses Anwendungsbeispiel ist eine spezielle Genehmigung erforderlich.

Kabelanforderungen:

- Für VxRail-Nodes mit RJ-45-Ports sind CAT5- oder CAT6-Kabel erforderlich. CAT6-Kabel sind im Lieferumfang jeder VxRail-Appliance enthalten.
- Für VxRail-Nodes mit SFP+-Ports sind optische Module (Transceiver) und optische Kabel oder Twinax-DAC-Kabel (Direct-Attach-Copper) erforderlich. Diese Kabel und optischen Komponenten sind nicht enthalten. Sie müssen Ihre eigenen bereitstellen. Die NIC- und Switchstecker und -kabel müssen dieselbe Wellenlänge aufweisen.

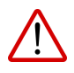

Überprüfen Sie die Anforderungen an die logische Switchkonfiguration im nächsten Abschnitt dieses Dokuments.

### <span id="page-7-0"></span>**Topologie und Verbindungen**

Bei VxRail-Appliances sind verschiedene Netzwerktopologien für Switche und VLANs möglich. In komplexen Produktionsumgebungen gibt es mehrere Core-Switche und -VLANs. Es wird dringend empfohlen, ein Standortdiagramm mit den vorgeschlagenen Netzwerkkomponenten und der vorgesehenen Konnektivität *vor* der Verkabelung und dem Einschalten von VxRail-Appliances zu erstellen.

Achten Sie darauf, dass Sie die Best Practices für Performance und Verfügbarkeit Ihres Switchanbieters befolgen. Beispielsweise können Paketpuffer eine Möglichkeit darstellen, Ihr Netzwerk mit Ihrem Verkabelungslayout zu optimieren.

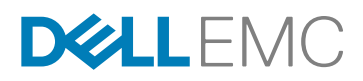

Entscheiden Sie, ob Sie einen oder zwei Switche für VxRail verwenden möchten. Ein einzelner Switch ist akzeptabel und wird oft in Test-/Entwicklungsumgebungen oder Umgebungen mit Remotestandorten/ Zweigstellen (ROBO) verwendet. In Produktionsumgebungen werden allerdings zwei oder mehr Switche für Hochverfügbarkeit/Failover eingesetzt. Weil VxRail ein komplettes Software Defined Data Center in einer Appliance ist, können Sie die Verfügbarkeit von Hunderten von virtuellen Maschinen verlieren, wenn ein Switch ausfällt.

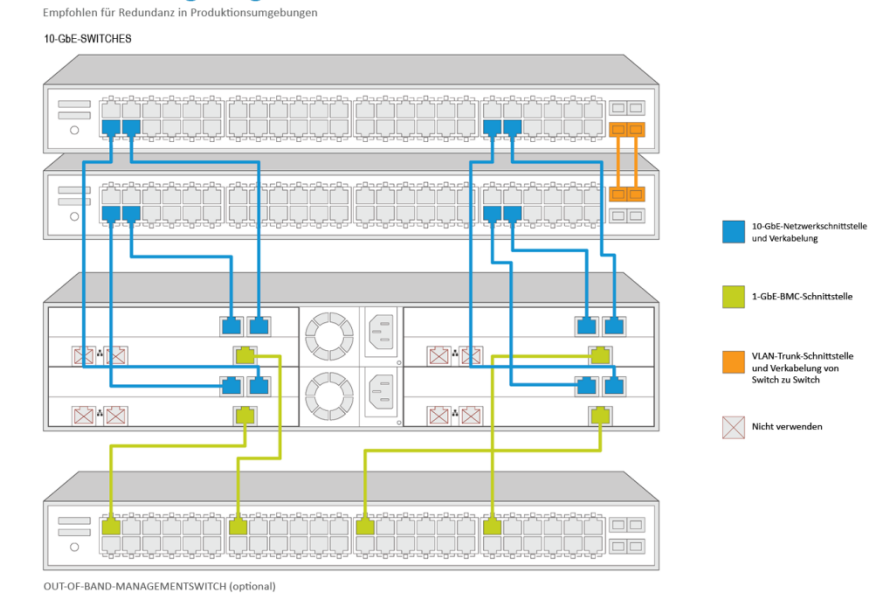

#### Verkabelungsdiagramm für zwei Switche

**Abbildung 4. Rückansicht einer Bereitstellung einer VxRail-Appliance, die mit zwei 10-GbE-Switchen und einem separaten Switch für das Out-of-band-Management verbunden ist**

#### <span id="page-8-0"></span>**Workstation/Laptop**

Für die Benutzeroberfläche von VxRail ist eine Workstation/ein Laptop mit einem Webbrowser erforderlich. Das Gerät muss entweder am Switch angeschlossen oder in der Lage sein, von anderer Stelle im Netzwerk logisch mit dem VxRail-Management-VLAN zu kommunizieren, z. B. über einen Jump-Server [\(https://en.wikipedia.org/wiki/Jump\\_server\)](https://en.wikipedia.org/wiki/Jump_server).

Versuchen Sie nicht, die Workstation/den Laptop direkt an einen Server-Node auf einer VxRail-Appliance anzuschließen. Schließen Sie das Gerät am Netzwerk oder Switch an und vergewissern Sie sich, dass es logisch für die Kommunikation mit VxRail konfiguriert ist.

Sie verwenden einen Browser für die VxRail-Benutzeroberfläche. Die neuesten Versionen von Firefox, Chrome und Internet Explorer 10+ werden unterstützt. Wenn Sie Internet Explorer 10+ verwenden und ein Administrator für Ihren Browser den "Kompatibilitätsmodus" für alle internen Websites (lokale Webadressen) eingerichtet hat, erhalten Sie eine Warnmeldung von VxRail. Wenden Sie sich an den Administrator, damit die Zuordnung von URLs zur VxRail-Benutzeroberfläche in die Whitelist gesetzt wird.

#### <span id="page-8-1"></span>**Out-of-band-Management (optional)**

Wenn die VxRail-Appliance in einem Rechenzentrum untergebracht werden soll, auf das Sie nicht problemlos zugreifen können, wird empfohlen, einen Switch für das Out-of-band-Management einzurichten, um eine direkte Kommunikation mit jedem Node zu ermöglichen.

#### *Für die G-Serie (und VxRail-Modelle vor VxRail 4.0):*

Um das Out-of-band-Management zu verwenden, verbinden Sie den BMC-Port auf jedem Node mit einem separaten Switch, um eine physische Netzwerktrennung bereitzustellen.

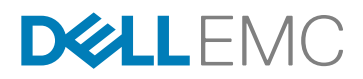

Standardwerte, Funktionen und Empfehlungen für das Out-of-band-Management werden mit Informationen zur Serverhardware bereitgestellt. Die Standardkonfiguration wird über DHCP mit folgenden Angaben durchgeführt:

Benutzername: UserId Passwort: Passw0rd!

**HINWEIS:** *Die Groß-/Kleinschreibung muss beachtet werden und im Passwort wird eine Null anstelle des Kleinbuchstabens "o" verwendet.*

Die <ApplianceID> befindet sich auf einer herausziehbaren Markierung an der Vorderseite des Gehäuses. Die Standardhostnamen sollten wie folgt lauten:

```
BMC-Schnittstellen-Node 1: Hostname = <ApplianceID>-01
BMC-Schnittstellen-Node 2: Hostname = <ApplianceID>-02<br>BMC-Schnittstellen-Node 3: Hostname = <ApplianceID>-03
BMC-Schnittstellen-Node 3: Hostname = <ApplianceID>-03<br>BMC-Schnittstellen-Node 4: Hostname = <ApplianceID>-04
BMC-Schnittstellen-Node 4: Hostname =
```
#### *Für die E-, P-, S- und V-Serie basierend auf Dell PowerEdge-Servern:*

Um das Out-of-band-Management zu verwenden, verbinden Sie den iDRAC-Port (Internal Dell Remote Access Controller) mit einem separaten Switch, um eine physische Netzwerktrennung bereitzustellen.

Standardwerte, Funktionen und Empfehlungen für das Out-of-band-Management werden mit Informationen zur Serverhardware bereitgestellt. Die Standardkonfiguration lautet wie folgt:

Benutzername: root Passwort: calvin

Sie müssen eine IP-Adresse für jeden iDRAC in Ihrem VxRail-Cluster reservieren (eine pro Node).

# <span id="page-9-0"></span>**Vor dem Verkabeln von VxRail-Appliances**

## <span id="page-9-1"></span>*Schritt 1: Planen des logischen Netzwerks*

VxRail ist kein einfacher Server, sondern ein komplettes Rechenzentrum in einer Appliance. Deshalb müssen Netzwerk- und Virtualisierungteams im Voraus gemeinsam die Netzwerkarchitektur von VxRail planen.

Die **[VxRail-Einrichtungscheckliste](#page-26-0)** und die **[VxRail-Netzwerkkonfigurationstabelle](#page-25-0)** unterstützen Sie bei der Erstellung Ihres Netzwerkplans. Verweise auf Zeilen in diesem Dokument beziehen sich auf die Zeilen in der VxRail-Netzwerkkonfigurationstabelle.

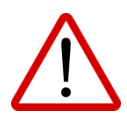

Nachdem Sie VxRail-Appliances eingerichtet haben, kann die Konfiguration **nur schwer geändert werden**. Deshalb wird dringend empfohlen, während dieser Planungsphase sorgfältig darauf zu achten, dass Sie sich für die Konfigurationen entscheiden, die für Ihr Unternehmen am effektivsten sind.

Ein VxRail-Cluster besteht in VxRail 4.0 aus mindestens drei VxRail-Nodes und in früheren Versionen aus mindestens vier VxRail-Nodes. VxRail-Cluster können auf 64 ESXi-Hosts in einem vSAN-Datenspeicher skaliert werden, unterstützt von einem einzigen vCenter Server und VxRail Manager. VxRail übernimmt die Bereitstellung, Konfiguration und Verwaltung und ermöglicht ein automatisches Wachstum der Rechnerkapazität und des vSAN-Datenspeichers. VxRail Manager erkennt den neuen Node automatisch. Der neue Node wird konfiguriert und automatisch zum standardmäßigen vSphere Distributed Switch hinzugefügt. vCenter gibt die Portgruppen des standardmäßigen VDS an den neuen Node weiter. Wenn Kunden jedoch manuell einen neuen VDS/VSS hinzufügen oder nicht verwendete physische Netzwerkadapter zum standardmäßigen/neuen VDS/VSS hinzufügen, müssen sie das Netzwerk auf dem neuen Node entsprechend manuell konfigurieren.

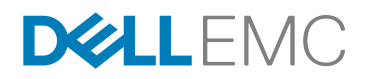

Sie treffen Entscheidungen in den folgenden Bereichen:

- Schritt 1A: Reservieren von VLANs (Best Practice)
- Schritt 1B: System
- Schritt 1C: Management
- Schritt 1D: vMotion und vSAN
- Schritt 1E: Lösungen
- <span id="page-10-0"></span>Schritt 1F: Workstation/Laptop

## *Schritt 1A: Reservieren von VLANs (Best Practice)*

VxRail gruppiert den Datenverkehr in die folgenden Kategorien: Management, vSphere vMotion, vSAN und virtuelle Maschine. Die Isolierung des Datenverkehrs in separaten VLANs wird in VxRail dringend empfohlen (ist aber nicht obligatorisch). Wenn Sie mehrere Switche verwenden, verbinden Sie diese über VLAN-Trunk-Schnittstellen und stellen Sie sicher, dass alle für VxRail verwendeten VLANs gemäß den Anforderungen in diesem Benutzerhandbuch über den Trunk geleitet werden.

**Der Managementdatenverkehr** umfasst die gesamte Kommunikation zwischen VxRail, vCenter Server und ESXi. Im Management-VLAN wird auch Datenverkehr für vRealize Log Insight übertragen. Standardmäßig ist der gesamte **Managementdatenverkehr** nicht getaggt und muss über ein natives VLAN auf Ihrem Switch übertragen werden können. Andernfalls können Sie weder VxRail erstellen noch die ESXi-Hosts konfigurieren. Sie können den Managementdatenverkehr auf zweierlei Weise taggen:

- 1. Konfigurieren Sie jeden VxRail-Port auf Ihrem Switch so, dass der Managementdatenverkehr getaggt und an das gewünschte VLAN weitergeleitet wird.
- 2. Alternativ können Sie ein benutzerdefiniertes Management-VLAN konfigurieren, um getaggten Managementdatenverkehr zuzulassen. Dies erfolgt nach dem Einschalten jedes Node, aber bevor Sie Ihre VxRail-Erstkonfiguration ausführen. Ihr Dell EMC Servicemitarbeiter übernimmt diese Aufgabe während der Installation.

**vSphere vMotion-** und **vSAN-Datenverkehr** kann nicht geroutet werden. Dieser Datenverkehr wird für die VLANs getaggt, die Sie in der VxRail-Erstkonfiguration angeben.

Dedizierte VLANs werden bevorzugt, um den **VM-Datenverkehr** aufzuteilen. VxRail erstellt mindestens ein VM-Netzwerk für Sie, basierend auf dem Paar aus Name und VLAN-ID, das Sie angeben. Wenn Sie virtuelle Maschinen in vSphere Web Client erstellen, können Sie die virtuelle Maschine problemlos dem VM-Netzwerk Ihrer Wahl zuweisen. Beispielsweise können Sie ein VLAN für die Entwicklung, eins für die Produktion und eins für die Bereitstellung einrichten.

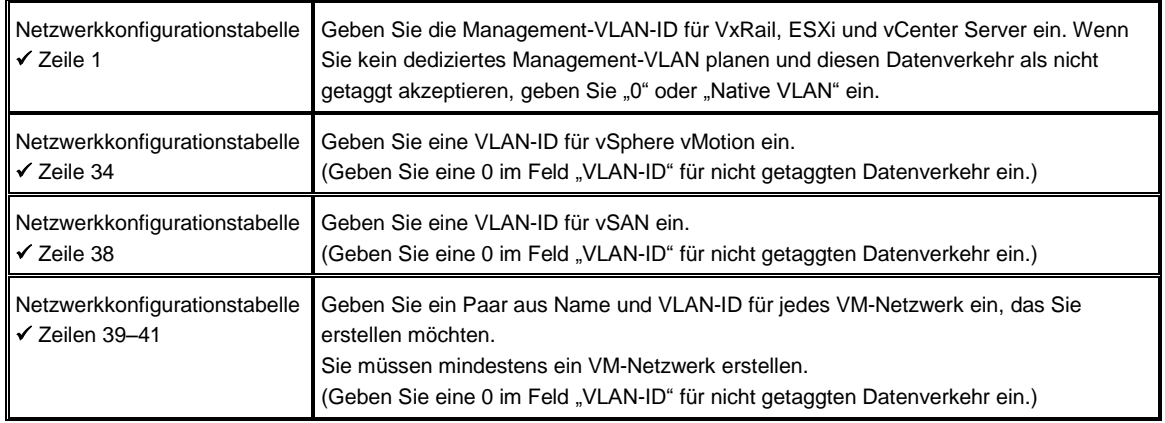

**HINWEIS:** *Wenn Sie über mehrere unabhängige VxRail-Cluster verfügen, wird empfohlen, verschiedene VLAN-IDs für vSAN-Datenverkehr und für das Management in verschiedenen VxRail-Clustern zu verwenden. Andernfalls wird allen VxRail-Nodes im selben Netzwerk der gesamte Multicast-Datenverkehr angezeigt.*

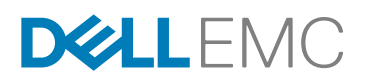

# <span id="page-11-0"></span>*Schritt 1B: System*

VxRail kann Verbindungen zu externen Servern in Ihrem Netzwerk konfigurieren.

### <span id="page-11-1"></span>**Zeitzone, NTP-Server**

Eine **Zeitzone** ist erforderlich. Sie wird auf vCenter Server und jedem ESXi-Host konfiguriert.

Ein **NTP-Server** ist nicht erforderlich, wird jedoch empfohlen. Falls Sie einen NTP-Server angeben, wird vCenter Server für dessen Verwendung konfiguriert. Wenn Sie nicht mindestens einen NTP-Server bereitstellen, verwendet VxRail die auf ESXi-Host 1 eingestellte Uhrzeit (unabhängig davon, ob diese Uhrzeit korrekt ist).

Ein **Proxyserver** ist optional und gilt nur für VxRail-Modelle vor 3.5. Wenn Sie einen Proxyserver im Netzwerk verwenden und vCenter Server Zugriff auf Services außerhalb des Netzwerks benötigt, geben Sie die IP-Adresse, den Port, den Benutzernamen und das Passwort an.

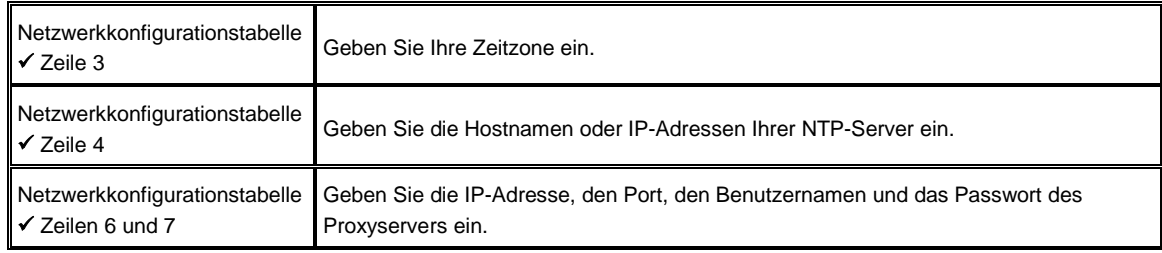

#### <span id="page-11-2"></span>**DNS-Server**

Mindestens ein externer DNS-Server ist für die Verwendung in der Produktion erforderlich (in einer vollständig isolierten Umgebung ist keiner erforderlich). DNS wird für einige VxRail-Managementvorgänge wie das Importieren einer OVA-Datei verwendet, bei dem ein vollständig qualifizierter Domainname für direkten Hostzugriff benötigt wird. Während der Erstkonfiguration richtet VxRail den internen vCenter Server ein, um Hostnamen über den DNS-Server aufzulösen. Wenn Sie einen externen vCenter Server verwenden, muss der DNS-Server korrekt sein und alle ESXi-Hostnamen auflösen.

**In einer isolierten Umgebung müssen Sie den in vCenter Server integrierten DNS-Server verwenden.** Zum Managen von VxRail über eine Workstation/einen Laptop legen Sie in den Netzwerkeinstellungen des Geräts fest, dass die IP-Adresse von vCenter Server (**Zeile 15**) für DNS verwendet werden soll. Die IP-Adressen und Hostnamen von VxRail werden automatisch konfiguriert.

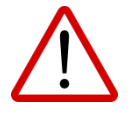

Vergewissern Sie sich, dass der Zugriff auf die DNS-IP-Adresse über das Netzwerk, mit dem VxRail verbunden ist, möglich ist und ordnungsgemäß funktioniert. Wenn der DNS-Server Zugriff über ein Gateway erfordert, das bei der Erstkonfiguration nicht erreichbar ist, geben Sie **keine** DNS-IP-Adresse ein. Fügen Sie stattdessen einen DNS-Server hinzu, nachdem Sie VxRail mithilfe von

VMware-KB [\(http://kb.vmware.com/kb/2107249\)](http://kb.vmware.com/kb/2107249) konfiguriert haben.

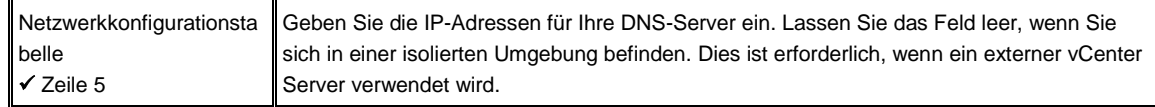

Wenn Sie Ihre Unternehmens-DNS-Server für VxRail verwenden, müssen Sie unbedingt die Hostnamen und IP-Adressen für VxRail Manager, vCenter Server, Log Insight und jeden ESXi-Host hinzufügen (siehe Benennungsschema unter **[ESXi-Hostnamen und -IP-Adressen](#page-12-1)**). vMotion- und vSAN-IP-Adressen sind nicht für das Routing durch VxRail konfiguriert und es sind keine Hostnamen vorhanden.

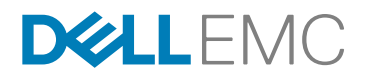

**Beispiel** für auf einem DNS-Server konfigurierte VxRail-Hostnamen und -IP-Adressen:

```
esxi-host01.localdomain.local 192.168.10.1
esxi-host02.localdomain.local 192.168.10.2
esxi-host03.localdomain.local 192.168.10.3
esxi-host04.localdomain.local 192.168.10.4
vxrail.localdomain.local 192.168.10.100
vcserver.localdomain.local 192.168.10.101
loginsight.localdomain.local 192.168.10.102
```
## <span id="page-12-0"></span>*Schritt 1C: Management*

VxRail hat nicht nur einen einzigen Hostnamen. Sie müssen die Hostnamen für jeden ESXi-Host, VxRail Manager und vCenter Server konfigurieren.

Sie müssen die IP-Adressen für VxRail, vCenter Server und Ihre ESXi-Hosts konfigurieren. Achten Sie bei der Auswahl der IP-Adressen darauf, dass keine mit den vorhandenen IP-Adressen in Ihrem Netzwerk in Konflikt steht. Stellen Sie außerdem sicher, dass diese IP-Adressen andere Hosts in Ihrem Netzwerk erreichen können.

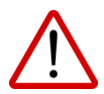

Nach dem Konfigurieren von VxRail können die IP-Adressen nicht mehr problemlos geändert werden.

#### <span id="page-12-1"></span>**ESXi-Hostnamen und -IP-Adressen**

Alle ESXi-Hostnamen in einem VxRail-Cluster werden anhand eines Benennungsschemas definiert, das folgende Elemente umfasst: ein ESXi-Hostnamenpräfix (eine alphanumerische Zeichenfolge), ein Trennzeichen ("None" oder Bindestrich "-"), einen Iterator ("Alpha", "Num X" oder "Num 0X") und eine Domain. Das Vorschaufeld, das während der Erstkonfiguration von VxRail angezeigt wird, ist ein Beispiel für den Hostnamen des ersten ESXi-Hosts. Wenn z. B. das Präfix "host", das Trennzeichen "None", der Iterator "Num 0X" und die Domain "local" lautet, dann lautet der erste ESXi-Hostname "host01.local". Die Domain wird ebenfalls automatisch auf vCenter Server und virtuelle VxRail-Maschinen angewendet. (Beispiel: my-vcenter.local)

#### Beispiele:

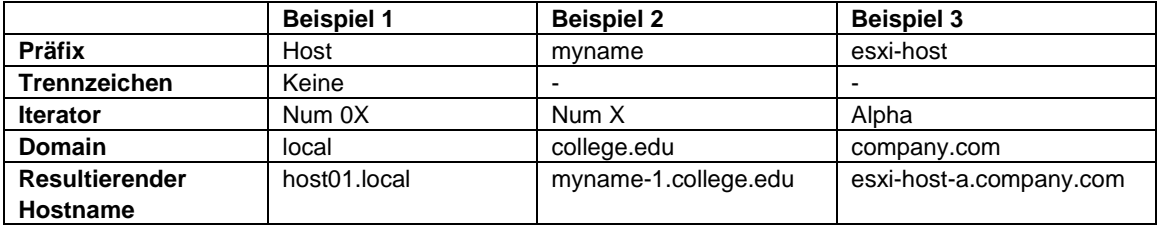

Es gibt mindestens drei ESXi-Hosts in Ihrem ersten Cluster und für jeden ist eine IP-Adresse erforderlich. Wenn Sie vorhaben, innerhalb der ersten Wochen nach der Installation ein Scale-out mit zusätzlichen Nodes in diesem VxRail-Cluster durchzuführen, empfehlen wir, bei der Erstkonfiguration von VxRail jedem ESXi-, VMotion- und vSAN-IP-Adressenpool zusätzliche IP-Adressen zuzuweisen (drei zusätzliche IP-Adressen pro Node). Wenn Sie dann Appliances zu einem Cluster hinzufügen, müssen Sie nur die Passwörter für ESXi und VxRail/vCenter Server eingeben.

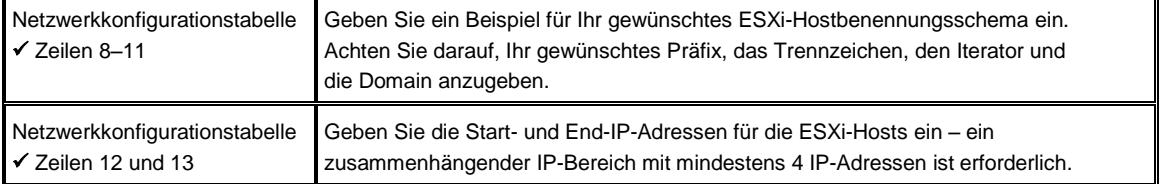

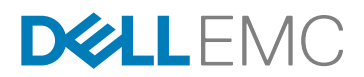

#### <span id="page-13-0"></span>**vCenter Server**

Eine neue in VxRail 3.5 eingeführte Funktion ist die Möglichkeit, einem vorhandenen vCenter Server beizutreten, statt einen neuen vCenter Server für das VxRail-Cluster bereitzustellen, das Sie erstellen. Damit kann ein zentraler, remote bereitgestellter vCenter Server mehrere VxRail-Cluster über eine einzige Benutzeroberfläche managen.

Wenn VxRail einen neuen vCenter Server erstellen soll, müssen Sie einen Hostnamen und eine IP-Adresse für Ihren neuen vCenter Server und virtuelle PSC-Maschinen (Platform Services Controller) angeben. (**Zeilen 14–17**)

Wenn VxRail einem vorhandenen vCenter Server beitreten soll, müssen Sie wie folgt vorgehen:

- Sie müssen wissen, ob der externe vCenter Server über einen integrierten oder externen Platform Services Controller verfügt. Wenn der PSC extern ist, geben Sie den vollständig qualifizierten Domainnamen des PSC (**Zeile 18**) ein.
- Sie müssen den vollständig qualifizierten Domainnamen des externen vCenter Server (**Zeile 19**), des SSO-Mandanten (Single Sign-On) (**Zeile 20**) sowie den administrativen Benutzernamen und das entsprechende Passwort (**Zeile 21**) kennen.
- Erstellen Sie einen VxRail-Managementbenutzer und ein entsprechendes Passwort (**Zeile 22**) für dieses VxRail-Cluster auf dem externen vCenter Server. Dieser Benutzer muss **ohne** Berechtigungen erstellt werden und er muss für jedes VxRail-Cluster auf diesem externen vCenter Server eindeutig sein.
- Erstellen Sie ein Rechenzentrum oder wählen Sie ein vorhandenes Rechenzentrum (**Zeile 23**) auf dem externen vCenter Server aus.
- Geben Sie den Namen des Clusters (**Zeile 24**) an, das von VxRail im ausgewählten Rechenzentrum erstellt wird, wenn das Cluster aufgebaut wird. Dieser Name muss eindeutig sein und darf nicht an einer anderen Stelle im Rechenzentrum auf dem externen vCenter Server verwendet werden.
- Ändern Sie die Standard-IP-Adresse für die VxRail-Erstkonfiguration. Diese Aufgabe wird von Ihrem Dell EMC Servicemitarbeiter übernommen.

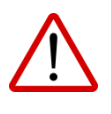

Beginnend mit Version 3.5 muss die Top-Level-Domain des externen vCenter Server und PSC öffentlich bekannt sein, z. B. .com, .net, .edu, .local und viele länderspezifische Suffixe. Die meisten der in der folgenden Referenz aufgeführten Domains werden unterstützt: [https://en.wikipedia.org/Wiki/List\\_of\\_Internet\\_top-level\\_domains.](https://en.wikipedia.org/wiki/List_of_Internet_top-level_domains)

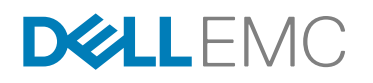

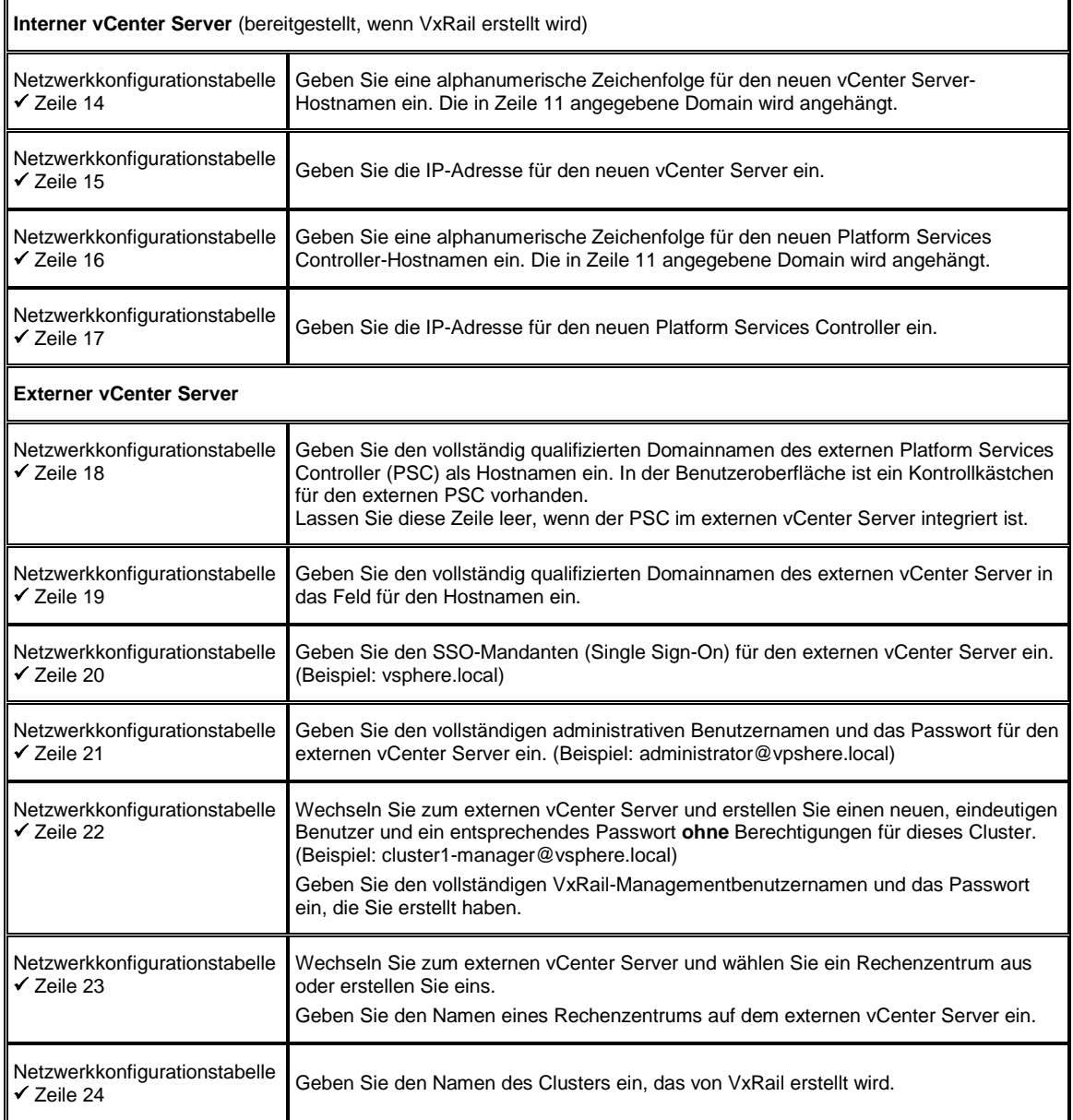

### <span id="page-14-0"></span>**VxRail Manager und Netzwerke**

Sie müssen den Hostnamen und die IP-Adresse für die virtuelle VxRail Manager-Maschine angeben. Darüber hinaus müssen Sie die Subnetzmaske und das Gateway angeben, die von VxRail Manager, vCenter Server und den ESXi-Hosts gemeinsam verwendet werden.

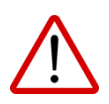

Es wird nicht empfohlen, die anfängliche Standard-IP-Adresse für VxRail (192.168.10.200/24) als dauerhafte VxRail-IP-Adresse (**Zeile 26**) zu verwenden, denn wenn Sie später mehr Nodes zum VxRail-Cluster hinzufügen oder mehr Cluster erstellen, stehen die anfänglichen IP-Adressen mit der IP-Adresse des vorhandenen Clusters in Konflikt.

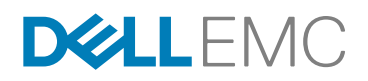

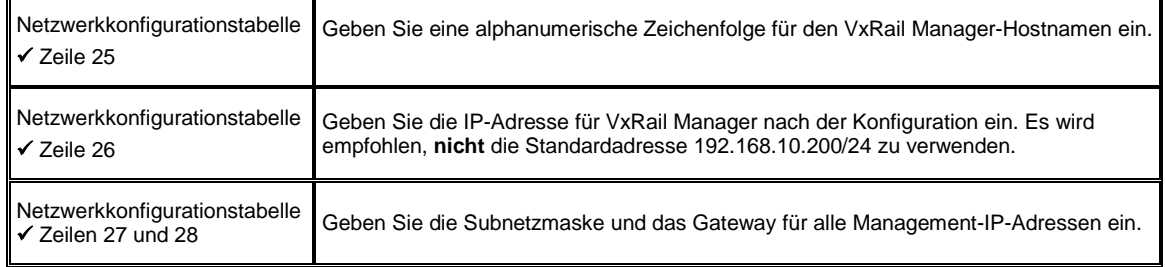

### <span id="page-15-0"></span>**Passwörter**

Sie müssen ein Root-Passwort für alle ESXi-Hosts im Cluster angeben. Sie müssen außerdem ein Passwort für die virtuelle VxRail Manager-Maschine angeben. Wenn Sie keinen externen vCenter Server verwenden, haben die virtuellen VxRail Manager- und vCenter Server-Maschinen dasselbe administrative Passwort.

Passwörter müssen aus 8 bis 20 Zeichen bestehen und mindestens einen Kleinbuchstaben, einen Großbuchstaben, ein numerisches Zeichen und ein Sonderzeichen enthalten. Weitere Informationen zu Passwortanforderungen finden Sie in der [vSphere-Passwortdokumentation](https://pubs.vmware.com/vsphere-60/index.jsp?topic=%2Fcom.vmware.vsphere.security.doc%2FGUID-DC96FFDB-F5F2-43EC-8C73-05ACDAE6BE43.html) und de[r vCenter Server-](https://pubs.vmware.com/vsphere-60/index.jsp?topic=%2Fcom.vmware.vsphere.security.doc%2FGUID-4BDBF79A-6C16-43B0-B0B1-637BF5516112.html)[Passwortdokumentation.](https://pubs.vmware.com/vsphere-60/index.jsp?topic=%2Fcom.vmware.vsphere.security.doc%2FGUID-4BDBF79A-6C16-43B0-B0B1-637BF5516112.html)

Bei ESXi-Hosts lautet der Benutzername *root* und das Passwort vor der Konfiguration *Passw0rd!*. Das Passwort nach der Konfiguration entspricht dem, das Sie in der VxRail-Erstkonfiguration festlegen (**Zeile 29**).

Bei VxRail Manager und dem internen vCenter Server lautet der Benutzername für beide Benutzeroberflächen *administrator@vsphere.local* und der Konsolenbenutzername lautet *root*. Das Passwort vor der Konfiguration lautet *Passw0rd!* und das Passwort nach der Konfiguration entspricht dem, das Sie in der VxRail-Erstkonfiguration festlegen (**Zeile 30**).

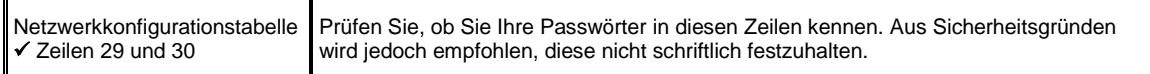

## <span id="page-15-1"></span>*Schritt 1D: vMotion und vSAN*

vSphere vMotion und vSAN benötigen jeweils mindestens drei IP-Adressen für das anfängliche Cluster.

Da VxRail bis zu 64 Nodes in einem Cluster unterstützt, können Sie bis zu 64 vMotion-IP-Adressen und bis zu 64 vSAN-IP-Adressen zuweisen.

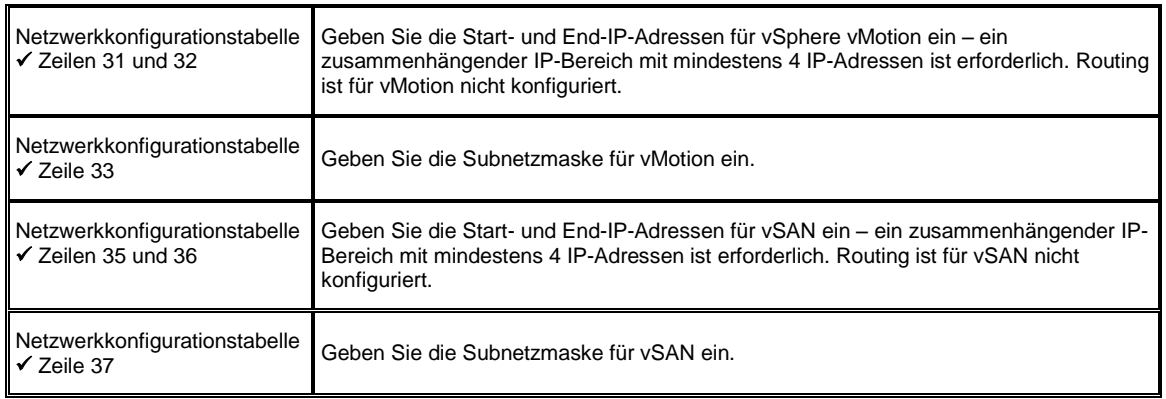

# <span id="page-15-2"></span>*Schritt 1E: Lösungen*

VxRail wird mit vRealize Log Insight bereitgestellt. Sie können aber auch eigene Syslog-Server eines Drittanbieters auswählen. Wenn Sie sich für vRealize Log Insight entscheiden, steht die Lösung jederzeit zur Verfügung, indem Sie die konfigurierte IP-Adresse mit dem Benutzernamen *admin* in die Adresszeile eines

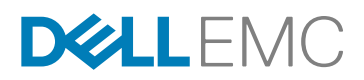

Browsers eingeben. (Wenn Sie für die Verbindung mit Log Insight SSH anstelle der Adresszeile des Browsers verwenden, lautet der Benutzername *root*.) Das Passwort ist in beiden Fällen das Passwort, das Sie für vCenter Server/VxRail angegeben haben (**Zeile 29**).

**HINWEIS:** *Die IP-Adresse für Log Insight muss sich im selben Subnetz wie VxRail und vCenter Server befinden.*

| Netzwerkkonfigurationstabelle<br>$\mathbb{I}$ $\checkmark$ Zeilen 42 und 43 oder<br>$\mathsf{I} \checkmark$ Zeile 44 | Geben Sie den Hostnamen und die IP-Adresse für vRealize Log Insight oder den<br>Hostnamen des vorhandenen Syslog-Servers eines Drittanbieters ein. |
|----------------------------------------------------------------------------------------------------|----------------------------------------------------------------------------------------------------|
|----------------------------------------------------------------------------------------------------|----------------------------------------------------------------------------------------------------|

# <span id="page-16-0"></span>*Schritt 1F: Workstation/Laptop*

Um erstmals auf VxRail zuzugreifen, müssen Sie die temporäre anfängliche VxRail-IP-Adresse verwenden, die vorab konfiguriert wurde, in der Regel 192.168.10.200/24. Sie werden diese IP-Adresse während der Erstkonfiguration von VxRail in die gewünschte dauerhafte Adresse für das neue VxRail-Cluster ändern.

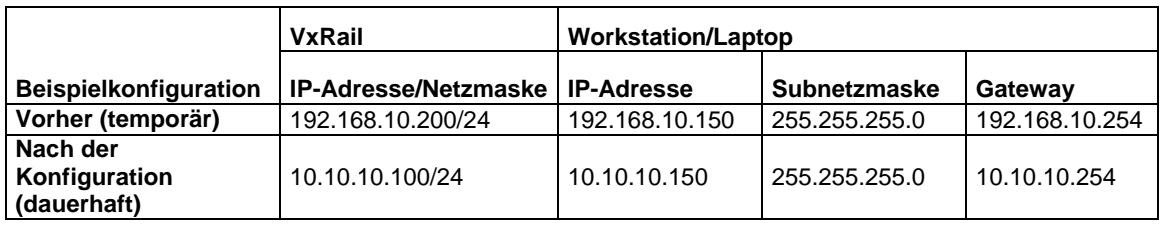

Ihre Workstation/Ihr Laptop muss in der Lage sein, **sowohl** die anfängliche VxRail-IP-Adresse (**Zeile 2**) als auch die ausgewählte dauerhafte VxRail-IP-Adresse (**Zeile 26**) zu erreichen. Bei der VxRail-Erstkonfiguration werden Sie daran erinnert, dass Sie möglicherweise die Netzwerkeinstellungen für Ihre Workstation/Ihren Laptop neu konfigurieren müssen, um auf die neue IP-Adresse zugreifen zu können.

Möglicherweise können Sie der Workstation/dem Laptop oder dem Jump-Server zwei IP-Adressen zuweisen, was die Verwendung erleichtert. Je nach Workstation/Laptop kann dies auf verschiedene Weise implementiert werden (z. B. mit Dual-Homing oder Multi-Homing). Andernfalls ändern Sie die IP-Adresse auf Ihrer Workstation/Ihrem Laptop auf Anweisung und kehren Sie dann zu VxRail Manager zurück.

Wenn Sie die anfängliche VxRail-IP-Adresse nicht erreichen können, kann das Dell EMC Support-Team benutzerdefinierte Einstellungen für IP-Adresse, Subnetzmaske und Gateway konfigurieren.

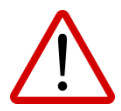

Wenn eine andere benutzerdefinierte Management-VLAN-ID für VxRail als VLAN 1 (VLAN 1 ist die standardmäßige Management-VLAN-ID für die meisten Switche) verwendet wird, stellen Sie außerdem sicher, dass die Workstation/der Laptop auch auf dieses Management-VLAN zugreifen können.

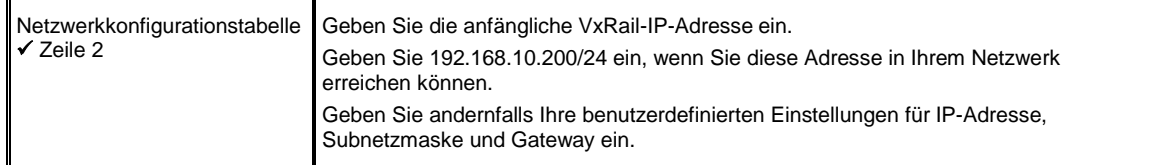

# <span id="page-16-1"></span>*Schritt 2: Switcheinrichtung*

Damit VxRail ordnungsgemäß funktioniert, müssen Sie die Ports konfigurieren, die VxRail auf Ihrem Switch verwenden wird, **bevor Sie VxRail-Nodes anschließen und einschalten**.

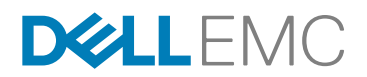

Richten Sie den Switch wie folgt ein:

- Schritt 2A: Grundlegendes zur Switchkonfiguration
- Schritt 2B: Konfigurieren von VLANs auf dem Switch
- <span id="page-17-0"></span>Schritt 2C: Bestätigen Ihrer Konfiguration

## *Schritt 2A: Grundlegendes zur Switchkonfiguration*

Achten Sie darauf, dass Sie die Best Practices für Performance und Verfügbarkeit Ihres Switchanbieters befolgen. Ports an einem Switch werden in einem der folgenden Modi betrieben:

- *Zugriffsmodus*: Der Port akzeptiert nur nicht getaggte Pakete und verteilt die nicht getaggten Pakete an alle VLANs an diesem Port. In der Regel ist dies der Standardmodus für alle Ports.
- *Trunk-Modus*: Wenn dieser Port ein getaggtes Paket erhält, gibt er das Paket an das im Tag angegebene VLAN weiter. Um die Abnahme von nicht getaggten Paketen an einem Trunk-Port zu konfigurieren, müssen Sie zunächst ein einzelnes VLAN als "natives VLAN" konfigurieren. Ein "natives VLAN" ist das VLAN, das Sie für die Verwendung als VLAN für den gesamten nicht getaggten Datenverkehr konfigurieren.
- <span id="page-17-1"></span>*Tag-Zugriffsmodus*: Der Port akzeptiert nur getaggte Pakete.

### **Netzwerkverkehr**

Jeder VxRail-Node nutzt entweder zwei 10-GbE-Netzwerkports oder vier 1-GbE-Netzwerkports (Hinweis: Die 10-GbE-Ports in den VxRail-Modellen der E- und S-Serie mit einzelnen Prozessoren werden per automatischer Aushandlung auf 1 GbE heruntergestuft). Jeder Port muss mit einem Switch verbunden sein, der IPv4-Multicast und IPv6-Multicast unterstützt. Damit der vSphere vMotion-Datenverkehr nicht die gesamte verfügbare Bandbreite auf dem Port belegt, schränkt VxRail den vMotion-Datenverkehr auf 4 Gbit/s ein.

#### **10-GbE-Datenverkehrskonfiguration**

Der VxRail-Datenverkehr wird bei 10-GbE-NICs der G-Serie und in Modellen vor VxRail 4.0 wie folgt aufgeteilt:

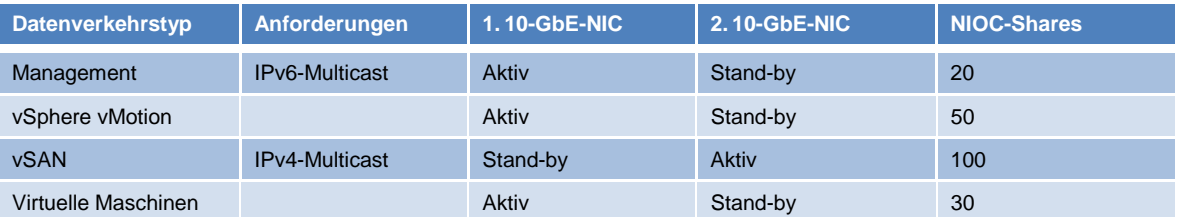

Der VxRail-Datenverkehr wird bei 10-GbE-NICs der E-, P-, S- und V-Serie wie folgt aufgeteilt:

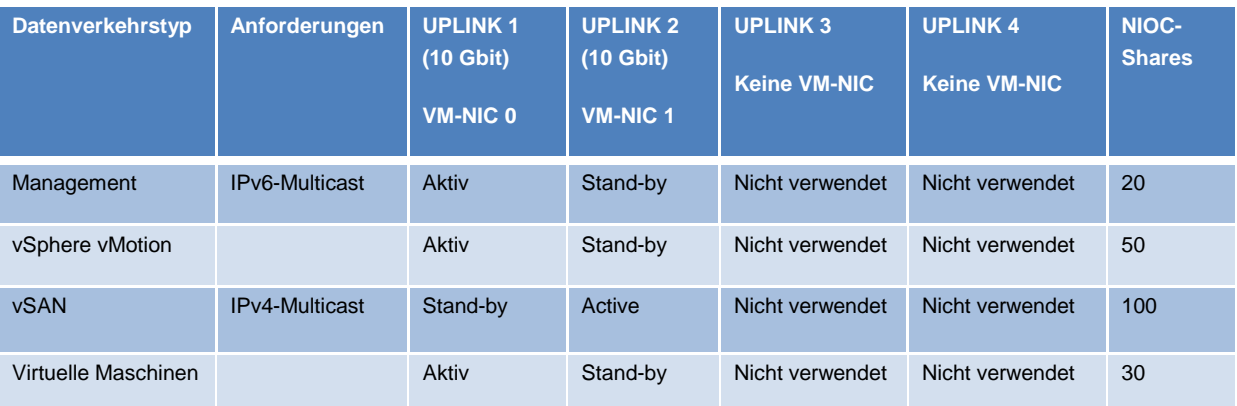

#### **1-GbE-Datenverkehrskonfiguration**

Der VxRail-Datenverkehr wird bei 1-GbE-NICs in Modellen vor VxRail 4.0 wie folgt aufgeteilt:

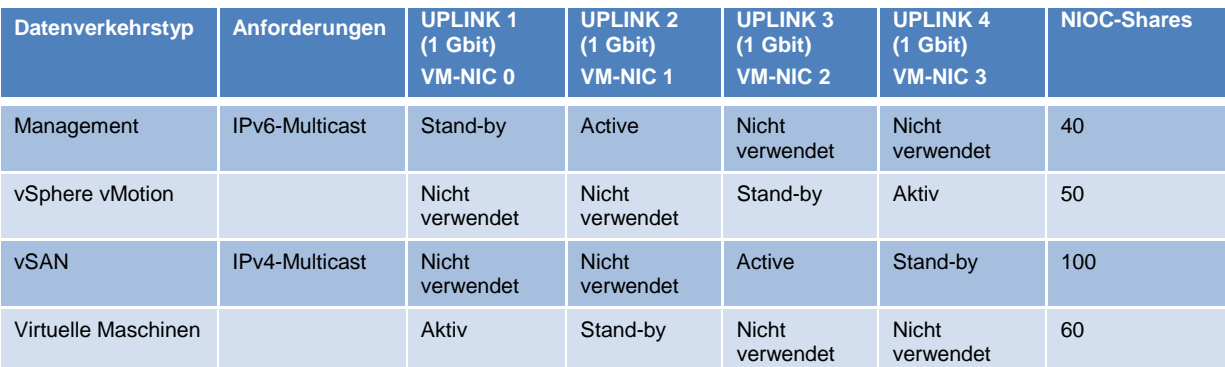

Der VxRail-Datenverkehr wird bei 1-GbE-NICs der G-Serie wie folgt aufgeteilt:

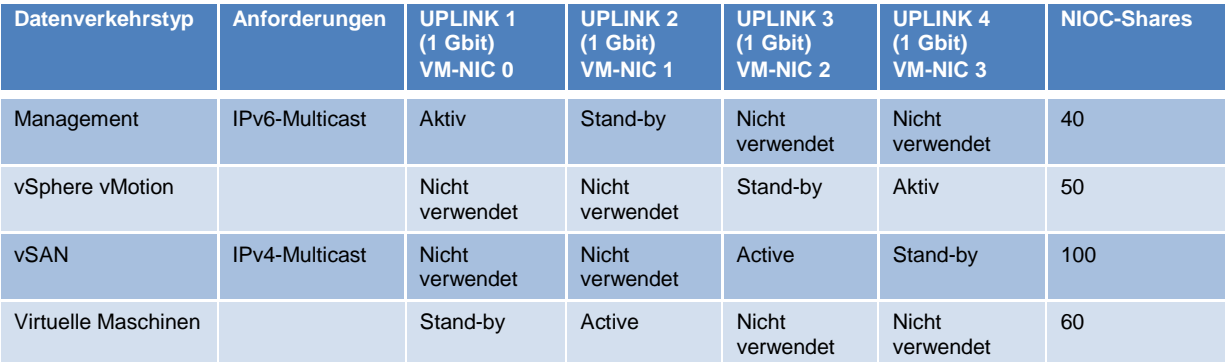

Der VxRail-Datenverkehr wird bei 1-GbE-NICs der E- und S-Serie wie folgt aufgeteilt:

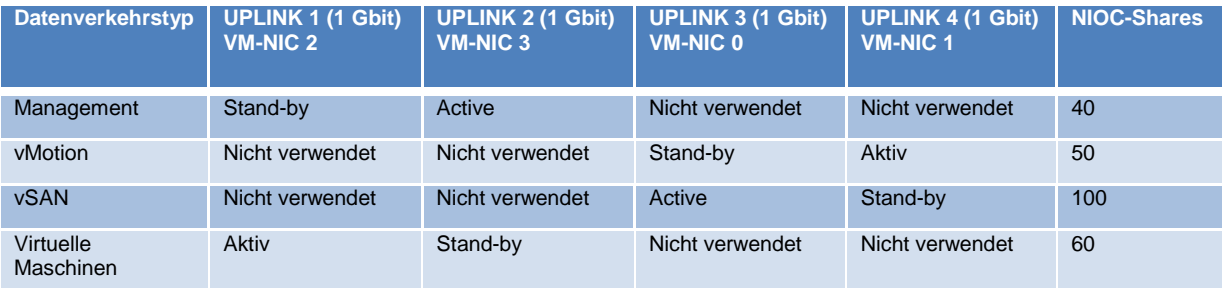

#### <span id="page-20-0"></span>**Multicast-Datenverkehr**

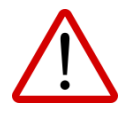

IPv4-Multicast-Unterstützung ist für das vSAN-VLAN erforderlich. IPv6-Multicast ist für das VxRail-Management-VLAN erforderlich. Die Netzwerkswitche, die mit VxRail verbunden werden, müssen für den Multicast-Datenverkehr auf diesen zwei VLANs durchlässig sein. Multicast ist *nicht* im gesamten Netzwerk erforderlich, sondern nur an den mit VxRail verbundenen Ports.

**Warum wird Multicast verwendet?** Da VxRail-Appliances keine Rückwandplatine haben, wird die Kommunikation zwischen ihren Nodes über den Netzwerkswitch ermöglicht. Diese Kommunikation zwischen den Nodes nutzt automatische Erkennungsfunktionen von VMware Loudmouth, basierend auf dem RFC-anerkannten Protokoll "Zero Network Configuration". Neue VxRail-Nodes kündigen sich in einem Netzwerk mit dem VMware Loudmouth-Dienst an, der IPv6-Multicast nutzt. Diese IPv6-Multicast-Kommunikation ist strikt auf das Management-VLAN beschränkt, das die Nodes für die Kommunikation verwenden.

VxRail erzeugt sehr wenig Datenverkehr über IPv6-Multicast für die automatische Erkennung und das Management. Sie können den Datenverkehr auf Ihrem Switch optional weiter einschränken, indem Sie *MLD Snooping* und *MLD Querier* aktivieren.

Für die Verarbeitung des vSAN-IPv4-Multicast-Datenverkehrs gibt es zwei Optionen. Sie können Multicast-Datenverkehr entweder beschränken, indem Sie sowohl *IGMP Snooping* als auch *IGMP Querier* aktivieren, oder deaktivieren Sie beide Funktionen. Wir empfehlen, sowohl *IGMP Snooping* als auch *IGMP Querier* zu aktivieren, wenn Ihr Switch diese unterstützt.

*IGMP Snooping*-Software untersucht IGMP-Protokollnachrichten innerhalb eines VLAN, um zu ermitteln, welche Schnittstellen mit Hosts oder anderen Geräten verbunden sind, die diesen Datenverkehr empfangen möchten. Mithilfe der Schnittstelleninformationen kann *IGMP Snooping* die Bandbreitenauslastung in einer LAN-Umgebung mit Mehrfachzugriff reduzieren, um die Überflutung eines gesamten VLAN zu verhindern. *IGMP Snooping* verfolgt Ports, die mit Multicast-fähigen Routern verbunden sind, um das Management der Weiterleitung von Berichten zur IGMP-Mitgliedschaft zu unterstützen. Zudem reagiert IGMP Snooping auf Benachrichtigungen zu Änderungen der Topologie. Eine Deaktivierung von *IGMP Snooping* führt möglicherweise zu zusätzlichem Multicast-Datenverkehr in Ihrem Netzwerk.

*IGMP Querier* sendet in regelmäßigen Abständen IGMP-Gruppenmitgliedschaftsabfragen, ruft IGMP-Mitgliedschaftsberichte von aktiven Mitgliedern ab und ermöglicht Aktualisierungen der Gruppenmitgliedschaftstabellen. Standardmäßig ist *IGMP Snooping* auf den meisten Switchen aktiviert, *IGMP Querier* jedoch deaktiviert.

### <span id="page-20-1"></span>**Kommunikation zwischen Switchen**

Konfigurieren Sie in einer Umgebung mit mehreren Switchen die für die Kommunikation zwischen den Switchen verwendeten Ports so, dass IPv6-Multicast-Datenverkehr für das VxRail-Management-VLAN übertragen wird. Entsprechend muss IPv4-Multicast-Datenverkehr zwischen den Switchen für das vSAN-VLAN übertragen werden können. Informationen zur Durchführung dieser Aufgaben finden Sie in der Dokumentation des Switchherstellers.

### <span id="page-20-2"></span>**Deaktivieren der Linkzusammenfassung**

Verwenden Sie keine Linkzusammenfassung, einschließlich Protokollen wie LACP und EtherChannel, an Ports, die direkt mit VxRail verbunden sind. VxRail-Appliances verwenden eine Aktiv-/Stand-by-Konfiguration (NIC-Teaming) für Netzwerkredundanz, wie im Abschnitt zum **[Netzwerkdatenverkehr](#page-17-1)** dargestellt.

## <span id="page-20-3"></span>**Sicherheitsempfehlungen für vSphere**

Sicherheitsempfehlungen für vSphere finden Sie unter:

[http://pubs.vmware.com/vsphere-60/index.jsp?topic=%2Fcom.vmware.vsphere.security.doc%2FGUID-](http://pubs.vmware.com/vsphere-60/index.jsp?topic=%2Fcom.vmware.vsphere.security.doc%2FGUID-FA661AE0-C0B5-4522-951D-A3790DBE70B4.html)[FA661AE0-C0B5-4522-951D-A3790DBE70B4.html](http://pubs.vmware.com/vsphere-60/index.jsp?topic=%2Fcom.vmware.vsphere.security.doc%2FGUID-FA661AE0-C0B5-4522-951D-A3790DBE70B4.html)

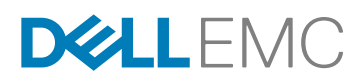

Stellen Sie insbesondere sicher, dass physische Switchports mit Portfast konfiguriert sind, wenn STP (Spanning Tree Protocol) aktiviert ist. Da virtuelle VMware-Switche STP nicht unterstützen, muss Portfast für physische Switchports konfiguriert sein, die mit einem ESXi-Host verbunden sind, wenn STP aktiviert ist, um Schleifen im physischen Switchnetzwerk zu vermeiden. Wenn Portfast nicht festgelegt ist, können Performance- und Verbindungsprobleme auftreten.

## <span id="page-21-0"></span>*Schritt 2B: Konfigurieren von VLANs auf dem Switch*

Nachdem Sie jetzt die Switchanforderungen verstehen, ist es Zeit, Ihre Switche zu konfigurieren.

Das VxRail-Netzwerk kann mit oder ohne VLANs konfiguriert werden. Aus Performance- und Skalierbarkeitsgründen wird dringend empfohlen, VxRail mit VLANs zu konfigurieren. Wie in der **[VxRail-](#page-26-0)[Einrichtungscheckliste](#page-26-0)** aufgeführt, konfigurieren Sie die folgenden VLANs:

- **Management-VLAN** (Standard ist nicht getaggt/nativ): Stellen Sie sicher, dass IPv6-Multicast auf dem Management-VLAN konfiguriert/aktiviert ist (ob getaggt oder nativ).
- **vSAN-VLAN**: Stellen Sie sicher, dass IPv4-Multicast auf dem vSAN-VLAN konfiguriert/aktiviert ist (es wird dringend empfohlen, IGMP Snooping und IGMP Querier zu aktivieren).
- **vSphere vMotion-VLAN**
- **VM-Netzwerk-VLANs**

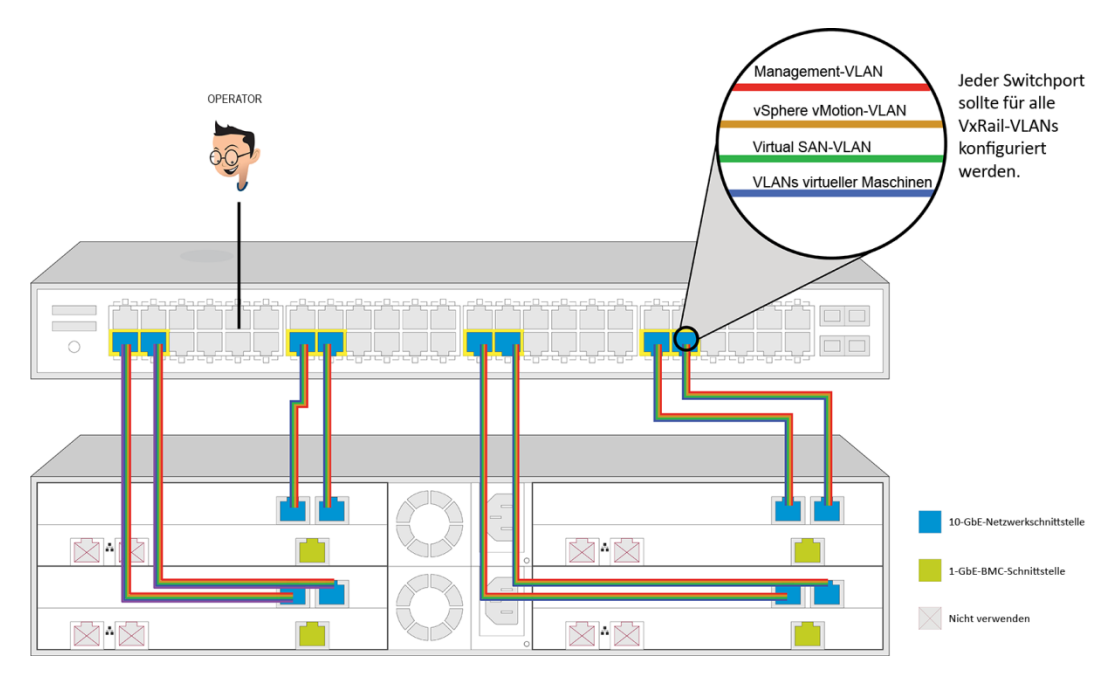

#### **Abbildung 5. VxRail-VLAN-Konfiguration der G-Serie**

Konfigurieren Sie jeden Switchport, der mit einem VxRail-Node verbunden wird, mithilfe der **[VxRail-](#page-25-0)[Netzwerkkonfigurationstabelle](#page-25-0)**:

Konfigurieren Sie das **Management-VLAN** (**Zeile 1**) auf den Switchports. Wenn Sie "natives VLAN" eingegeben haben, legen Sie die Ports auf dem Switch so fest, dass nicht getaggter Datenverkehr akzeptiert wird und taggen Sie ihn mit der benutzerdefinierten VLAN-ID. Nicht getaggter Managementdatenverkehr ist auf VxRail die Standardeinstellung für das Management-VLAN. Beispielweise wird auf dem Dell EMC Connectrix VDX-6740- Switch mit "Switchport-Trunk für natives VLAN *vid*" konfiguriert, dass der VxRail-Managementdatenverkehr über das Management-VLAN des Kunden übertragen wird.

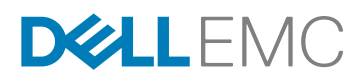

Unabhängig davon, ob Sie ein nicht getaggtes, natives VLAN oder ein getaggtes VLAN verwenden, müssen Sie das Management-VLAN so festlegen, dass IPv6-Multicast-Datenverkehr durchgelassen wird. Je nach verwendetem Switchtyp müssen Sie möglicherweise IPv6 und Multicast direkt am Port oder im VLAN einschalten. Lesen Sie hierzu unbedingt den vorherigen Abschnitt, **Schritt [2A: Grundlegendes zur](#page-17-0)  [Switchkonfiguration,](#page-17-0)** und wenden Sie sich an den Switchhersteller für weitere Anweisungen zur Konfiguration dieser Einstellungen.

Konfigurieren Sie ein **vSphere vMotion-VLAN** (**Zeile 34**) auf den Switchports.

Konfigurieren Sie ein **vSAN-VLAN** (**Zeile 38**) auf dem Switchports, das so festgelegt ist, dass IPv4-Multicast-Datenverkehr durchgelassen wird.

Konfigurieren Sie die VLANs für Ihre **VM-Netzwerke** (**Zeilen 39–41**) auf den Switchports.

## <span id="page-22-0"></span>*Schritt 2C: Bestätigen Ihrer Konfiguration*

Bei einigen Netzwerkkonfigurationsfehlern ist keine Wiederherstellung möglich und der VxRail-Support muss die Konfiguration auf die werkseitigen Standardeinstellungen zurücksetzen. Wenn VxRail auf die werkseitigen Standardeinstellungen zurückgesetzt wird, gehen alle Daten verloren. Bestätigen Sie Ihre Switcheinstellung in diesem Schritt.

Lesen Sie die Anweisungen Ihres Switchanbieters:

- Bestätigen Sie, dass IPv4-Multicast und IPv6-Multicast für die in diesem Dokument beschriebenen VLANs aktiviert sind.
- b. Wenn Sie zwei oder mehr Switche haben, bestätigen Sie, dass IPv4-Multicast- und IPv6-Multicast-Datenverkehr zwischen ihnen transportiert wird.
- c. Denken Sie daran, dass der Managementdatenverkehr im **nativen VLAN** auf Ihrem Switch nicht getaggt ist, es sei denn, alle ESXi-Hosts wurden für ein spezielles Management-VLAN kundenspezifisch angepasst.

Netzwerkdesign und -zugänglichkeit:

- a. Bestätigen Sie, dass Sie die anfängliche VxRail-IP-Adresse (**Zeile 2**) anpingen oder über einen Browser erreichen können.
- b. Bestätigen Sie, dass Ihre DNS-Server erreichbar sind, sofern Sie sich nicht in einer isolierten Umgebung befinden (**Zeile 5**). Der DNS-Server muss von den VxRail-, vCenter Server- und ESXi-Netzwerkadressen erreichbar sein. Aktualisieren Sie dann Ihren DNS-Server mit allen VxRail-Hostnamen und -IP-Adressen.
- c. Bestätigen Sie, dass Ihre Management-Gateway-IP-Adresse zugänglich ist (**Zeile 26**). Sie wird verwendet, damit vSphere High Availability (HA) ordnungsgemäß funktioniert. Sie können ein Unternehmens-Gateway in Ihrem VxRail-Netzwerksegment verwenden oder möglicherweise Ihren L3-Switch als Gateway konfigurieren. Wenn vSphere HA nicht funktioniert, wird ein Fehler bei der "Netzwerkisolierungsadresse" angezeigt. VxRail funktioniert weiterhin, ist aber nicht durch die vSphere HA-Funktion geschützt. [http://pubs.vmware.com/vsphere-60/index.jsp#com.vmware.vsphere.avail.doc/GUID-5432CA24-14F1-44E3-87FB-](http://pubs.vmware.com/vsphere-60/index.jsp#com.vmware.vsphere.avail.doc/GUID-5432CA24-14F1-44E3-87FB-61D937831CF6.html)[61D937831CF6.html](http://pubs.vmware.com/vsphere-60/index.jsp#com.vmware.vsphere.avail.doc/GUID-5432CA24-14F1-44E3-87FB-61D937831CF6.html)
- d. Wenn Sie NTP-Server, Proxyserver oder einen Syslog-Server von einem Drittanbieter konfiguriert haben, bestätigen Sie, dass Sie diese über alle konfigurierten VxRail-IP-Adressen erreichen können.

# <span id="page-22-1"></span>**Nach der Planung und Switcheinrichtung**

Wenn Sie alle bisherigen Schritte erfolgreich ausgeführt haben, ist die Einrichtung Ihres Netzwerks abgeschlossen und Sie sind bereit, Ihre VxRail-Appliance anzubinden und zu initialisieren. Diese Schritte werden von Dell EMC Servicemitarbeitern durchgeführt. Sie sind hier aufgeführt, damit Sie den vollständigen Prozess verstehen können.

**Schritt 1.** Montieren Sie die VxRail-Appliance im Rack und führen Sie die Verkabelung durch. Nachdem die Nodes verkabelt sind, schalten Sie *alle drei oder vier* anfänglichen Nodes in Ihrem VxRail-Cluster ein.

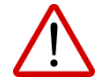

Schalten Sie keine anderen VxRail-Nodes ein, bis Sie die komplette Konfiguration der ersten drei oder vier Nodes abgeschlossen haben.

# **DIZI LEMO**

- **Schritt 2.** Schließen Sie eine Workstation/einen Laptop an, um auf die anfängliche VxRail-IP-Adresse im ausgewählten Management-VLAN zuzugreifen. Das Gerät muss entweder am Switch angeschlossen oder in der Lage sein, von anderer Stelle im Netzwerk logisch mit dem VxRail-Management-VLAN zu kommunizieren.
- **Schritt 3.** Verwenden Sie die vom Dell EMC Vertriebsmitarbeiter bereitgestellte Checkliste zur Vorbereitung der VxRail-Installation, um automatisch mithilfe der **[VxRail-Netzwerkkonfigurationstabelle](#page-25-0)** die Konfigurationsdatei im JSON-Format zu erzeugen.
- **Schritt 4.** Navigieren Sie zur anfänglichen VxRail-IP-Adresse (**Zeile 2**), z. B. https://192.168.10.200.
- **Schritt 5.** Klicken Sie auf **Erste Schritte**. Wenn Sie zustimmen, akzeptieren Sie die VxRail-Anwenderlizenzvereinbarung (EULA).
- **Schritt 6.** Klicken Sie auf **Konfigurationsdatei**, um die Konfigurationsdatei im JSON-Format hochzuladen, die Sie in Schritt 3 erstellt haben.
- **Schritt 7.** Klicken Sie auf **Zuerst überprüfen** oder **Validieren**. VxRail überprüft die Konfigurationsdaten und sucht nach Konflikten.
- **Schritt 8.** Wenn die Validierung erfolgreich war, klicken Sie auf die Schaltfläche **VxRail erstellen**.
- **Schritt 9.** Die neue IP-Adresse für VxRail wird angezeigt.

Klicken Sie auf **Konfiguration starten**. Ignorieren Sie alle Browsermeldungen zur Sicherheit (zum Beispiel durch Klicken auf "Erweitert" und "Fortfahren").

- **HINWEIS:** *Sie müssen möglicherweise die IP-Einstellungen auf der Workstation/dem Laptop manuell in dasselbe Subnetz wie die neue VxRail-IP-Adresse ändern (Zeile 26).*
- **HINWEIS:** *Wenn Ihre Workstation/Ihr Laptop keine Verbindung zur neu konfigurierten IP-Adresse herstellen kann, werden Sie aufgefordert, das Netzwerkproblem zu beheben und es erneut zu versuchen. Wenn Sie nach 20 Minuten keine Verbindung zur neuen IP-Adresse herstellen können, wird VxRail in den unkonfigurierten Status zurückgesetzt, und Sie müssen die Konfigurationsdaten an der anfänglichen IP-Adresse (Zeile 2) erneut eingeben.*
- **HINWEIS:** *Wenn Sie nach dem Starten des Erstellungsprozesses Ihren Browser schließen, müssen Sie zur neuen IP-Adresse (Zeile 26) wechseln.*
- **Schritt 10.** Währen der VxRail-Erstellung wird der Fortschritt angezeigt. VxRail implementiert Datendienste, erstellt die neuen ESXi-Hosts und richtet vCenter Server, vMotion und vSAN ein.

Wenn die Seite **Hurra!** angezeigt wird, ist die VxRail-Erstellung angeschlossen. Klicken Sie auf die Schaltfläche **VxRail managen**, um mit dem VxRail-Management fortzufahren. Darüber hinaus sollten Sie in Ihrem Browser ein Lesezeichen für diese IP-Adresse zur zukünftigen Verwendung ablegen.

- **Schritt 11.** Konfigurieren Sie Ihren Unternehmens-DNS-Server für alle VxRail-Hostnamen und -IP-Adressen, sofern Sie sich nicht in einer isolierten Umgebung befinden.
- **Schritt 12.** Stellen Sie eine Verbindung mit VxRail Manager her, indem Sie die VxRail Manager-IP-Adresse (**Zeile 26**) oder den vollständig qualifizierten Domainnamen (**Zeile 25**) verwenden, die Sie auf Ihrem DNS-Server konfiguriert haben (z. B. https://vxrail.yourcompany.com).

# <span id="page-23-0"></span>**Nicht zugewiesene physische Ports**

Für VxRail-Modelle, die auf Dell PowerEdge-Servern basieren, darunter die E-, S-, P- und V-Serie, managt VxRail Manager weder die 2 optionalen 10-GbE-Ports auf der PCIe-NIC noch die 2 1-GbE-NDCs, wenn Kunden 10 GbE als primäre Netzwerkschnittstelle auswählen. Kunden können die zusätzlichen Ports für Nicht-VxRail-Systemdatenverkehr wie VM-Netzwerke, iSCSI, NFS usw. in vCenter konfigurieren.

#### **Folgende Vorgänge werden unterstützt:**

- Erstellen eines neuen VSS (vSphere Standard Switch) und Verbinden ungenutzter Ports mit dem VSS
- Verbinden ungenutzter Ports mit dem standardmäßigen vSphere Distributed Switch

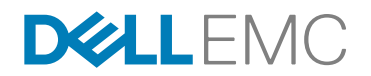

- Erstellen eines neuen VDS (vSphere Distributed Switch), Hinzufügen von VxRail-Nodes zum neuen VDS und Verbinden der ungenutzten Netzwerkports mit dem VDS
- Erstellen neuer VMKernel-Adapter und Aktivieren der Services für IP-Speicher und die vSphere-Replikation
- Erstellen neuer VM-Netzwerke

Kunden müssen für obige Vorgänge die offiziellen Anweisungen/Verfahren von VMware befolgen.

**Hinweis:** Verschieben Sie KEINEN VxRail-Systemdatenverkehr an diese Ports. VxRail-Systemdatenverkehr umfasst das Management-, vSAN-, vCenter Server- und vMotion-Netzwerk.

#### **Unterstützte Vorgänge:**

- Umbenennen des standardmäßigen VDS
- Umbenennen der Standardportgruppe
- Migrieren von VxRail-Systemdatenverkehr zu anderen Portgruppen

#### <span id="page-24-0"></span>**Netzwerktrennung**

Einige Kunden möchten möglicherweise VM-Netzwerke und das vSphere-Managementnetzwerk trennen. Sie können diese ungenutzten Ports verwenden, um eine Netzwerktrennung durchzusetzen.

Arbeiten Sie unbedingt mit Ihren Dell EMC Implementierungs- und Supportteams zusammen, um sicherzustellen, dass diese zusätzlichen Ports in der von Dell EMC vorgeschriebenen korrekten Reihenfolge verkabelt und eingerichtet werden.

# <span id="page-25-0"></span>**VxRail-Netzwerkkonfigurationstabelle**

Der Dell EMC Servicemitarbeiter verwendet ein Tool für die Vorbereitung des VxRail-Installationsstandorts. In der folgenden Tabelle sind die für das Tool erforderlichen Informationen aufgeführt.

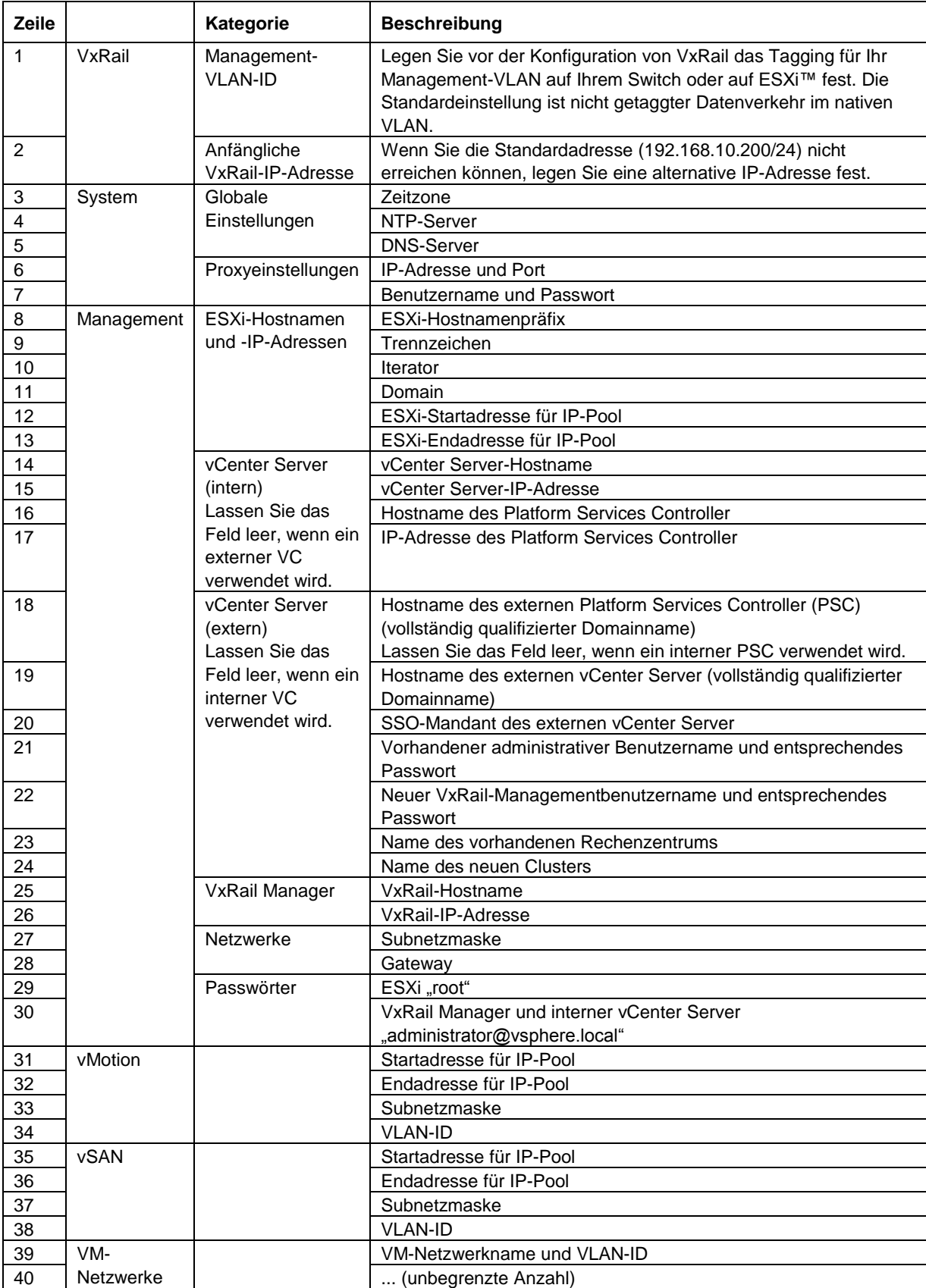

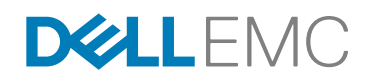

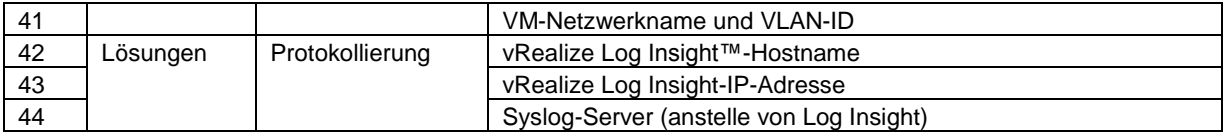

# <span id="page-26-0"></span>**VxRail-Einrichtungscheckliste**

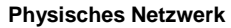

- **VxRail-Cluster:** Entscheiden Sie, ob Sie zusätzliche Nodes über das erste Cluster mit drei (oder vier) Nodes hinaus einplanen möchten.
- **Netzwerkswitch:** Zwei 10-GbE-Ports (SFP+ oder RJ-45) oder vier 1-GbE-Ports für jeden VxRail-Node. VxRail verfügt anfänglich über drei oder vier Nodes. Sie können bis zu 64 Nodes in einem VxRail-Cluster haben. Prüfen Sie die Kabelanforderungen.
- **Topologie:** Entscheiden Sie, ob Sie einen oder aus Redundanzgründen mehrere Switche verwenden möchten.
- **Workstation/Laptop:** Jedes Betriebssystem mit einem Browser für den Zugriff auf die VxRail-Benutzeroberfläche. Die neuesten Versionen von Firefox, Chrome und Internet Explorer 10+ werden unterstützt.
- **Out-of-band-Management** (optional): Einen verfügbaren Port, der 100 Mbit/s unterstützt, für jeden VxRail-Node.

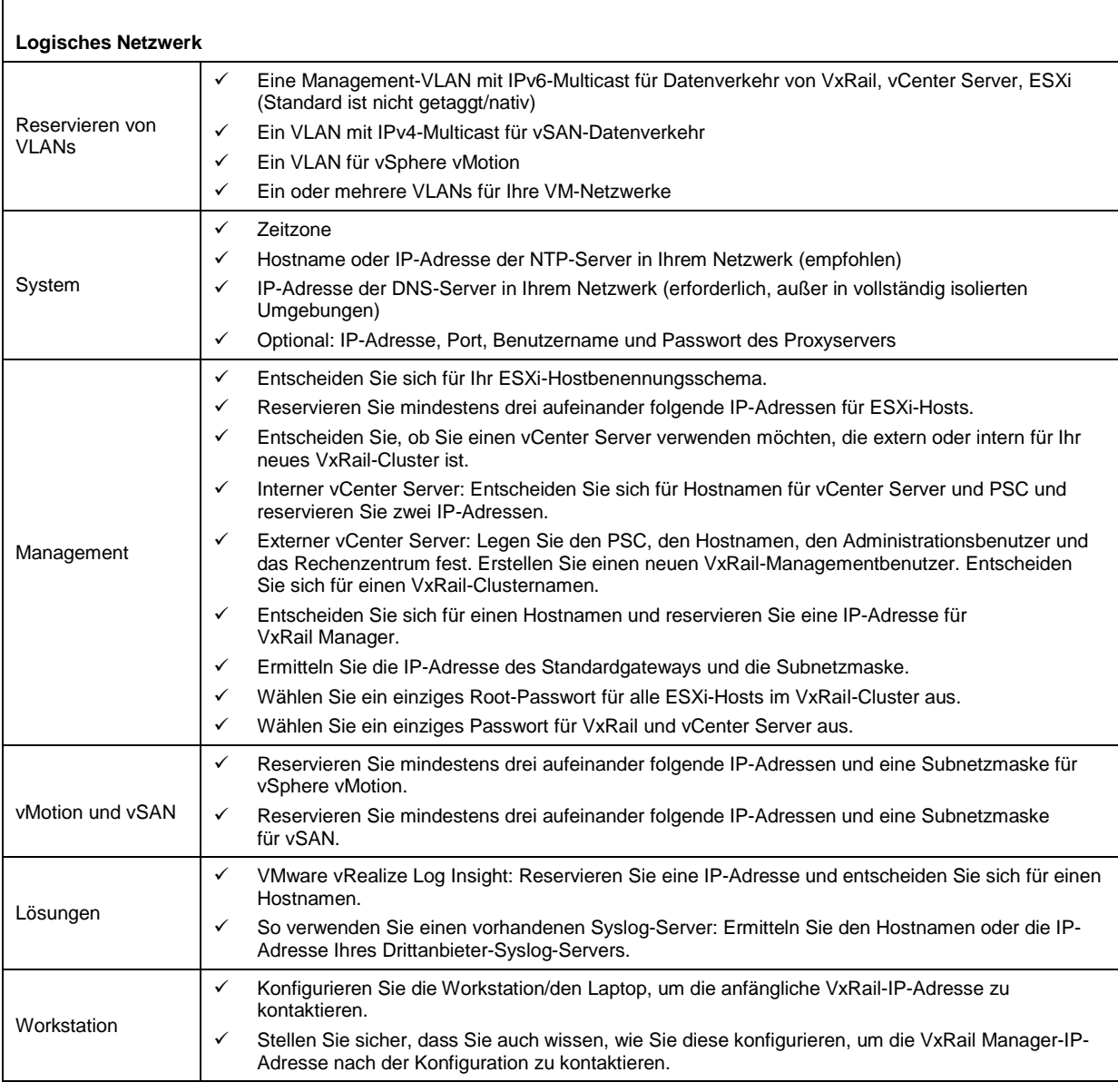

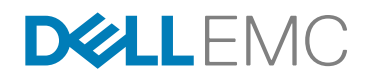

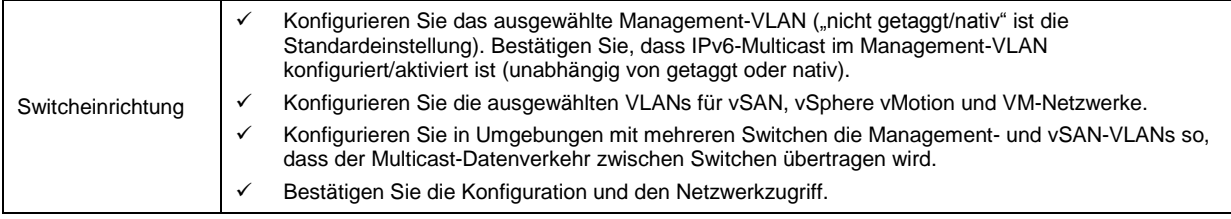

# <span id="page-28-0"></span>**Anhang A: NSX-Unterstützung auf VxRail**

VxRail unterstützt VMware NSX Software Defined Networking (SDN) über vCenter Server. vCenter Server bietet eine vollständig integrierte Option für SDN und eine Abstraktion auf Netzwerkebene mit NSX. Die NSX-Netzwerkvirtualisierungsplattform stellt für Netzwerke bereit, was VMware für Rechner und Speicher bietet. So wie die Servervirtualisierung Operatoren ein programmgesteuertes Erstellen, Aufnehmen von Snapshots, Löschen und Wiederherstellen von softwarebasierten virtuellen Maschinen (VMs) nach Bedarf ermöglicht, können mit NSX virtuelle Netzwerke nach Bedarf erstellt, gespeichert, gelöscht und wiederhergestellt werden, ohne eine Neukonfiguration des physischen Netzwerks zu erfordern. Das Ergebnis sorgt für eine grundlegende Transformation des Netzwerkbetriebsmodells im Rechenzentrum, verkürzt die Zeit für die Netzwerkbereitstellung von Tagen oder Wochen auf Minuten und vereinfacht Netzwerkvorgänge erheblich. NSX ist eine unterbrechungsfreie Lösung, die in jedem IP-Netzwerk bereitgestellt wird, einschließlich vorhandener Rechenzentrumsnetzwerkdesigns oder Fabric-Architekturen der nächsten Generation von beliebigen Netzwerkanbietern.

Durch eine Netzwerkvirtualisierung reproduziert das funktionale Äquivalent eines "Netzwerk-Hypervisor" den vollständigen Satz von Layer-2- bis Layer-7-Netzwerkservices (z. B. Switching, Routing, Zugriffskontrolle, Firewall, QoS und Lastenausgleich) in der Software. So wie VMs unabhängig von der zugrunde liegenden x86-Hardwareplattform sind und es der IT ermöglichen, physische Hosts als einen Pool mit Rechnerkapazität zu behandeln, sind virtuelle Netzwerke unabhängig von der zugrunde liegenden IP-Netzwerkhardware und ermöglichen es der IT, das physische Netzwerk als einen Pool mit Transportkapazität zu behandeln, die nach Bedarf belegt und neu verwendet werden kann.

NSX koordiniert vSwitches von ESXi und die an sie für verbundene VMs übertragenen Netzwerkservices, um effektiv eine Plattform – oder einen "Netzwerk-Hypervisor" – für die Erstellung virtueller Netzwerke bereitzustellen. Ähnlich wie eine virtuelle Maschine ein Softwarecontainer ist, der logische Rechnerservices für eine Anwendung zur Verfügung stellt, ist ein virtuelles Netzwerk ein Softwarecontainer, der logische Netzwerkservices – logische Switche, logische Router, logische Firewalls, logischer Lastenausgleich, logische VPNs und mehr – für verbundene Workloads zur Verfügung stellt. Diese Netzwerk- und Sicherheitsservices werden in Software bereitgestellt und erfordern nur eine IP-Paketweiterleitung vom zugrunde liegenden physischen Netzwerk.

Für verbundene Workloads entsprechen das Erscheinungsbild und der Betrieb eines virtuellen Netzwerks denen eines herkömmlichen physischen Netzwerks. Workloads "sehen" dieselben Layer-2-, Layer-3- und Layer-4-bis-7-Netzwerkservices, die sie in einer herkömmlichen physischen Konfiguration sehen würden. Diese Netzwerkservices sind jetzt nur logische Instanzen verteilter Softwaremodule, die im Hypervisor auf dem lokalen Host ausgeführt und auf die virtuelle vSwitch-Schnittstelle angewendet werden.

Die folgenden NSX-Komponenten sind in Abbildung 4 dargestellt:

- NSX vSwitch wird auf ESXi-Server-Hypervisors betrieben, um eine Softwareabstraktionsschicht zwischen Servern und dem physischen Netzwerk zu bilden.
- NSX Controller ist ein erweitertes, verteiltes Statusmanagementsystem, das virtuelle Netzwerke steuert und Transporttunnel überlagert. Die Lösung ist der zentrale Steuerungspunkt für alle logischen Switche innerhalb eines Netzwerks und verwaltet Informationen aller virtuellen Maschinen, Hosts, logischen Switche und VXLANs.
- NSX Edge stellt Sicherheits- und Gatewayservices an der Netzwerk-Edge bereit, um ein virtualisiertes Netzwerk zu isolieren. Sie können NSX Edge als logischen (verteilten) Router oder als Servicegateway installieren.
- NSX Manager ist die zentrale Netzwerkmanagementkomponente von NSX und wird als virtuelle Appliance auf einem ESXi-Host installiert.

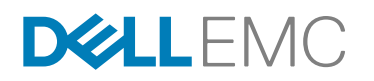

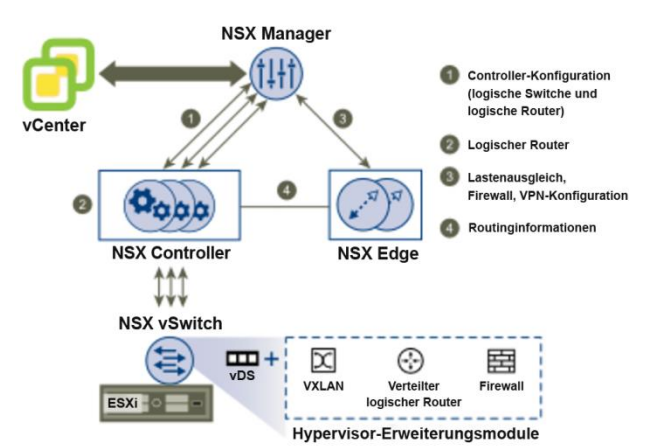

#### **Abbildung 6. Informationsfluss von NSX-Komponenten: NSX Manager, NSX Controller, NSX Edge, NSX vSwitch**

Ein NSX Manager wird einer einzigen vCenter Server- und mehreren NSX Edge-, vShield Endpoint- und NSX Data Security-Instanzen zugeordnet. Bevor Sie NSX in Ihrer vCenter Server-Umgebung installieren, betrachten Sie Ihre Netzwerkkonfiguration und -ressourcen anhand des unten gezeigten Diagramms.

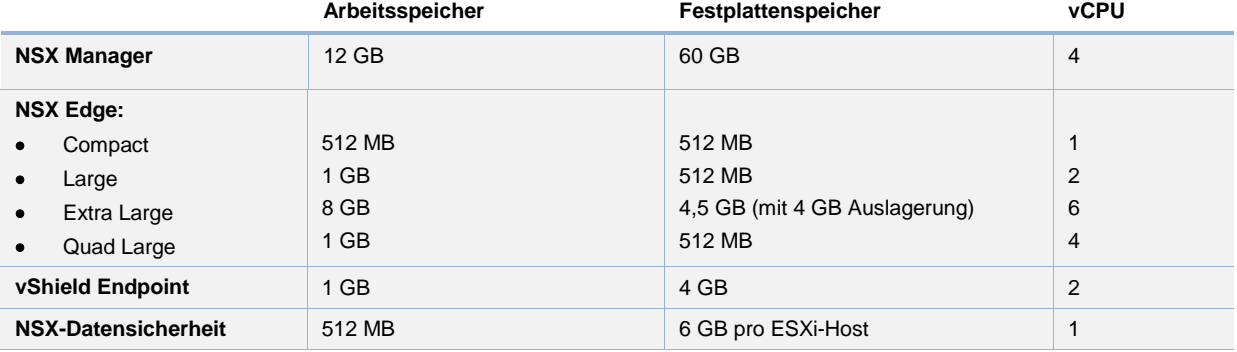

NSX-Ressourcenanforderungen:

In einem VxRail-Cluster sind die Hauptvorteile von NSX Konsistenz und Vereinfachung bei Netzwerkmanagement und Betrieb sowie die Möglichkeit zur Nutzung von Mobilitäts- und Platzierungsfunktionen für verbundene Workloads. Mit NSX können verbundene Workloads frei zwischen Subnetzen und Verfügbarkeitszonen verschoben werden. Ihre Platzierung hängt nicht von der physischen Topologie und der Verfügbarkeit von physischen Netzwerkservices an einem bestimmten Standort ab. Alles, was eine VM aus Netzwerksicht benötigt, wird von NSX bereitgestellt, unabhängig vom physischen Standort. Es ist nicht mehr erforderlich, übermäßige Serverkapazität in jedem Anwendungs/Netzwerk-Pod bereitzustellen. Stattdessen können Unternehmen verfügbare Ressourcen nutzen, wo immer sich diese befinden, und so Ressourcen besser optimieren und konsolidieren. VxRail kann leicht in vorhandene NSX Umgebungen eingefügt werden und eine NSX-Erkennung bereitstellen, sodass Netzwerkadministratoren die vereinfachte Netzwerkadministration nutzen können. Best Practices und Designüberlegungen in Bezug auf NSX finden Sie im VMware NSX-Designleitfaden.

Weitere Informationen bezüglich NSX finden Sie in den folgenden Materialien:

- Technisches Whitepaper zur VMware NSX-Netzwerkvirtualisierungsplattform unter <http://www.vmware.com/files/pdf/products/nsx/VMware-NSX-Network-Virtualization-Platform-WP.pdf>
- Referenzdesignleitfaden: VMware NSX für vSphere unter [https://www.vmware.com/files/pdf/products/nsx/vmw-nsx](https://www.vmware.com/files/pdf/products/nsx/vmw-nsx-network-virtualization-design-guide.pdf)[network-virtualization-design-guide.pdf](https://www.vmware.com/files/pdf/products/nsx/vmw-nsx-network-virtualization-design-guide.pdf)
- Whitepaper zur hyperkonvergenten Transformation unter [http://www.vce.com/asset/documents/esg-whitepaper](http://www.vce.com/asset/documents/esg-whitepaper-hyperconverged-transformation-sddc.pdf)[hyperconverged-transformation-sddc.pdf](http://www.vce.com/asset/documents/esg-whitepaper-hyperconverged-transformation-sddc.pdf)